*Universidad Central "Marta Abreu" de Las* 

*Villas*

 *DEPARTAMENTO DE ENERGÍA*

*Trabajo de Diploma*

*Título: Procedimiento grafo-analítico para determinar la temperatura base de refrigeración en edificaciones.*

*Autor: Angel Juán Pérez Jiménez Tutor: MSc. Ovidio Rodríguez Santos*

*Curso 2013 – 2014*

*Pensamiento:*

*La confianza nos da coraje y amplía nuestros horizontes, permite asumir mayores riesgos y llegar mucho más lejos de lo que imaginamos.*

*Jack Welch*

## *Dedicatoria:*

*A mi familia y a todos mis seres queridos…. Aquellos que sin importarles nada han dado lo mejor de si para la realización de este estudio…. A los que sin estar, dieron también su aporte…. En fin a todos…….muchas gracias.*

# *Agradecimientos:*

*A mi madre que ha luchado incesantemente por ver concretada esta realidad de la cual ella es protagonista, por su dedicación y por haberme dado la fuerza y voluntad para seguir por el camino correcto.*

*A mi padre por su confianza y dedicación.*

*Al tutor Ovidio Rodríguez Santos por su sabiduría y apoyo para el logro de este trabajo.*

*A todos mis profesores por sus enseñanzas y el tiempo dedicado a lo largo de mi carrera.*

*A todos mis amigos de la carrera que sin su ayuda no hubiera sido posible mi éxito.*

*A todas aquellas personas que de una forma u otra han contribuido en la realización de este sueño.*

## *Resumen:*

En el presente trabajo diploma se aplica un procedimiento para determinar la temperatura base de refrigeración, la cual se utiliza para calcular los Gradosdías, método de gran importancia para la estimación del consumo de energía. En el capítulo 1 se enfatiza sobre el tema de los Grados-días y la temperatura base. Su uso, formas de cálculo, etc., además de una breve reseña del programa EnergyPlus. En el capítulo 2 se muestra el procedimiento para determinar la temperatura base, dicho procedimiento se realiza para las condiciones meteorológicas de la ciudad de Santa Clara. En el capítulo 3 se caracteriza energéticamente la edificación y se emplea el software EnergyPlus como herramienta de cálculo para obtener determinados resultados mediante el tratamiento de datos.

# *Summary:*

This diploma work is applied a procedure to determine the basic temperature of refrigeration, which is used to calculate the Degree-days, method of great importance for the estimation of the energy consumption.

In chapter 1 it is emphasized on the topic of the Degree-days and the basic temperature. Its use, calculation forms, etc., besides of brief review of the program EnergyPlus. In chapter 2 the procedure to determine the basic temperature is shown, this procedure is carried out for the meteorological conditions of Santa Clara's City. In chapter 3 the software EnergyPlus is used like a calculation tool to obtain results by means of the treatment of data.

# <span id="page-6-0"></span>*Índice:*

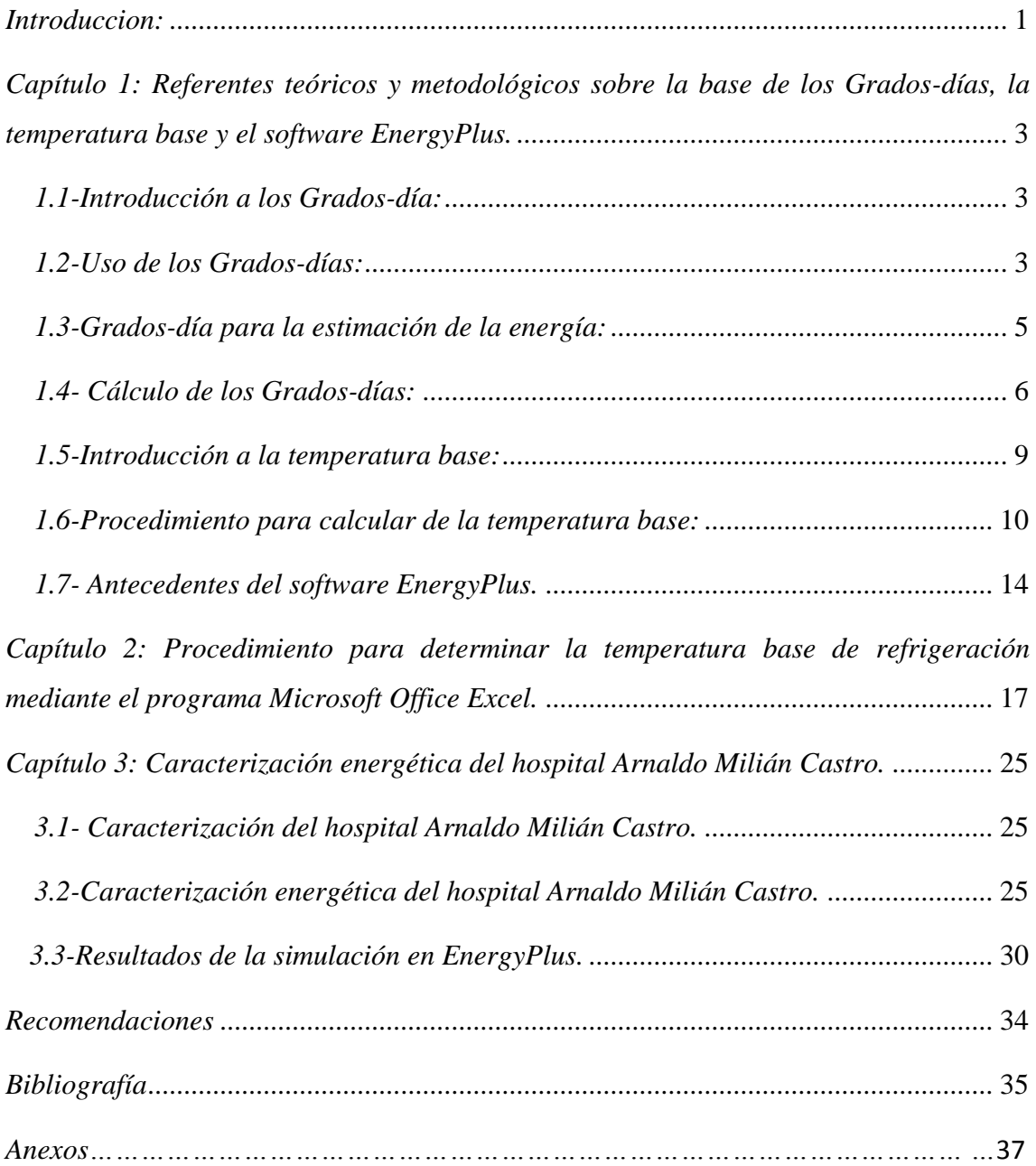

# *Introducción:*

La temperatura base es la temperatura de referencia que se utiliza para el cálculo de los Grados-días. La misma es diferente para cada edificación, es una temperatura del punto de equilibrio, es decir, la temperatura exterior en el que los sistemas de calentamiento (o enfriamiento), no necesita ejecutarse con el fin de mantener condiciones de confort. Con respecto a la temperatura base se han realizado una serie de trabajos, estos solo tienen en cuenta el tratamiento de datos meteorológicos [1] ya que calculan esta temperatura para una región o distrito, sin embargo en el presente trabajo se aplica un procedimiento para el cálculo de dicha temperatura, que además de tener en cuenta las condiciones meteorológicas, aporta la relación que existe entre los Grados-días con los consumos energéticos para cualquier edificación.

Los Grados-días es un parámetro importante a considerar para la definición de las estrategias de diseño y operación, los requerimientos de climatización y por lo tanto la demanda de energía de una edificación. De manera básica los Grados-día es la diferencia entre la temperatura base de referencia y la temperatura media diaria exterior. Debido a la importancia que tiene la temperatura base y la complejidad para determinarla, proponemos un procedimiento más factible para estimar la misma. Motivo por el cual proponemos la siguiente hipótesis: es posible aplicar un procedimiento para determinar la temperatura base de refrigeración para una edificación, relacionando los Grados-días con los consumos energéticos de la misma*.* 

## *Problema científico:*

¿Como determinar una temperatura base específica de refrigeración para una edificación, mediante la aplicación de un método más factible para utilizarla en el cálculo de los Grados-día para así estimar consumos energéticos?

## *Hipótesis:*

Es posible aplicar un procedimiento para determinar la temperatura base de refrigeración para una instalación específica, relacionando los Grados-días con los consumos energéticos de la edificación*.* 

## *Objetivo General:*

Aplicar un procedimiento grafo-analítico para determinar la temperatura base de refrigeración, mediante el establecimiento de la relación de los Grados-días con los consumos energéticos del hospital Arnaldo Milián Castro, para un determinado período.

## *Objetivos específicos:*

- 1. Elaborar el marco teórico y metodológico sobre las temáticas de los Grados-días, la temperatura base y el software EnergyPlus.
- 2. Aplicar un procedimiento grafo-analítico para determinar la temperatura base de refrigeración para una edificación determinada mediante el uso del programa Microsoft Office Excel.
- 3. Caracterizar energéticamente la edificación y utilizar el software EnergyPlus como herramienta de cálculo para obtener determinados resultados mediante el tratamiento de datos.

<span id="page-9-0"></span>*Capítulo 1: Referentes teóricos y metodológicos sobre la base de los Grados-días, la temperatura base y el software EnergyPlus.*

## <span id="page-9-1"></span>*1.1-Introducción a los Grados-día:*

Grados-día son esencialmente la suma de las diferencias de la temperatura base de referencia y la temperatura media diaria exterior. La temperatura de referencia que se conoce como la temperatura base, es diferente para cada edificación, es una temperatura del punto de equilibrio, es decir, la temperatura exterior en el que los sistemas de calentamiento (o enfriamiento), no necesita ejecutarse con el fin de mantener condiciones de confort. Cuando la temperatura exterior sea superior a la temperatura base, el sistema de climatización debe proporcionar frío. Dado que la ganancia de calor de un edificio es directamente proporcional a la diferencia entre la temperatura exterior e interior, se deduce que el consumo energético de un edificio con climatización durante un período de tiempo debe estar relacionado con la suma de estas diferencias de temperatura en este período. El plazo habitual es de 24 horas, de ahí el término Grados-día, pero es posible trabajar con horas grado. (Grado-día, de hecho, significa horas grado, o grado-hora dividido por 24). [2]

### <span id="page-9-2"></span>*1.2-Uso de los Grados-días:*

Los dos principales usos de los Grados-día en los edificios son [2]: para estimar el consumo de energía y las emisiones de dióxido de carbono debido a la calefacción y la refrigeración, para el monitoreo continuo de la energía y el análisis energético de nuevas construcciones y de los edificios existentes, sobre la base de datos históricos. Los primeros pueden ser utilizados con el fin de establecer los presupuestos de energía, y obtener un rendimiento aproximado del edificio con los patrones típicos. Este último puede ser utilizado para evaluar el rendimiento en uso e identificar los cambios en los patrones de consumo, y establecer futuros objetivos de consumo de energía.

Grados-día se originó y sigue siendo ampliamente utilizado en la evaluación de las condiciones de cultivo. Teniente General. Sir Richard Strachey [3] lo presentó como un medio para identificar la longitud de la estación de crecimiento. Gran parte de la terminología utilizada y la base sobre la cual Grados-día se calcula para el día de hoy vienen de su trabajo. Al respecto, hay que reconocer que hay dos distintas (y esencialmente no relacionadas) cuestiones que tienen que ver con Grados-día y sus usos. La primero es la forma en Grados-día se calculan, y el segundo es la forma en que se aplican a la energía en los edificios. Es importante que estas dos cuestiones no se confundan, ya que son completamente independiente uno de la otra. Por ejemplo Grados-día calculados por cualquier técnica se puede aplicar ya sea para crecimiento de los cultivos o en los edificios. Lo que hace los dos usos diferentes es la elección de la temperatura base (y la forma en que se selecciona), y lo que luego se hace con el total resultante de Grados-día [2].

La ventaja de su uso, radica en su relativa facilidad y la velocidad de uso, y que toda la información necesaria para llevar a cabo el análisis de estimación está disponible en el diseño de los edificios. Cabe destacar que, sobre todo para fines de estimación, las técnicas de Grados-días sólo pueden proporcionar resultados aproximados, ya que hay una serie de simplificaciones que deben hacerse. Estas se refieren a la utilización de las condiciones medias (la temperatura interna, las ganancias ocasionales, tasas de infiltración de aire, etc.) [2].

El método de los Grados-día brinda una ventaja significativa sobre otros métodos simplificados que utilizan la media de la temperatura exterior para calcular la demanda de energía. Debido a que el mismo tiene en cuenta las fluctuaciones de la temperatura exterior, y elimina los períodos en que los sistemas de enfriamiento no se encuentran operando [4].

Con el cálculo de los Grados-días se pueden utilizar las siguientes fórmulas para la estimación del consumo de energía y las emisiones de dióxido de carbono:

1. Fórmula para calcular la energía consumida por el equipo en (Kw\*h):

$$
F = \frac{24 * m_{f*}Cp * D_m}{COP}
$$

Donde:

 $m_f$  Flujo másico de aire (Kg/s).

 $Cp =$  Calor especifico del aire (kJ/kg\*K).

 $D_m$ =Grados-día.

 $COP =$ Coeficiente de operación del equipo.

2. Fórmula para calcular las emisiones de CO<sub>2</sub> a la atmósfera en (T).

$$
E_{CO_2} = \frac{F * CE_{CO_2}}{1000}
$$

Donde:

 $F$ =Energía consumida por el equipo (Kw\*h).

 $\mathit{CE}_{\mathit{CO}_2}$ =Coeficiente de emisión de CO2.

### <span id="page-11-0"></span>*1.3-Grados-día para la estimación de la energía:*

El método preferido para estimar el consumo de energía que se espera de un diseño de edificio en particular es simulación térmica completa. Los edificios son entidades complejas, y el consumo de energía está determinado por un gran número de factores que influyen directamente. Esto hace que la simulación sea un proceso minucioso y laborioso que requiere un alto grado de habilidad. Esta no puede predecir con exactitud el consumo de energía, debido a que en los edificios los sistemas no funcionan como se espera, pero puede proporcionar de manera detallada una amplia gama de parámetros de diseño para investigar los impactos. Por el contrario, Grados-día, puede proporcionar un método simplificado para la estimación de la energía (para calefacción y refrigeración) que requiere menor entrada de datos, y se puede utilizar para evaluar rápidamente cómo el consumo de energía puede ser influenciado por las decisiones de diseño más importantes (por ejemplo, los niveles de aislamiento, las hipótesis acerca de la infiltración, etc. La precisión de estas técnicas es, inevitablemente, más cuestionable, aunque es probable que sea

más útil hablar en términos de incertidumbre, en lugar de exactitud de los resultados. Una ventaja de los métodos de días-grado es que tienen un número reducido de entrada de datos lo que contribuye a la reducción de errores algo que es difícil de obtener con los paquetes de simulación extensa. Esto ayuda a proporcionar algo de confianza en los resultados. Entender la teoría de cómo grados-día puede ser utilizado en la estimación energética también es útil para la comprensión de su uso más común, monitorear los consumos energéticos (refrigeración para nuestro caso) de edificios existentes.

## <span id="page-12-0"></span>*1.4- Cálculo de los Grados-días:*

En el caso del enfriamiento el cálculo de Grado-día se realiza cuando, en un día determinado, la temperatura exterior se encuentra por encima de la temperatura base. En este caso los Grados-día para ese día son simplemente igual a la temperatura media diaria exterior menos la temperatura base.

Los Grados-día también se pueden definir como los requerimientos de calentamiento (o enfriamiento, en grados centígrados o Kelvin), necesarios para alcanzar la zona de confort, acumulados en un cierto período de tiempo (mensual, semanal, diario u horario) [5].

Las diferencias acumuladas de las temperaturas hora por hora a lo largo de todo el día darán por resultado los Grados-hora diarios. Si los Grados-hora diarios se dividen entre 24 (horas) se obtendrán los Grados-día. El mismo resultado se obtiene de restar a la temperatura base de referencia la temperatura media diaria exterior lo cual se ilustra en la (Fig.2) tomada a modo de ejemplo [5].

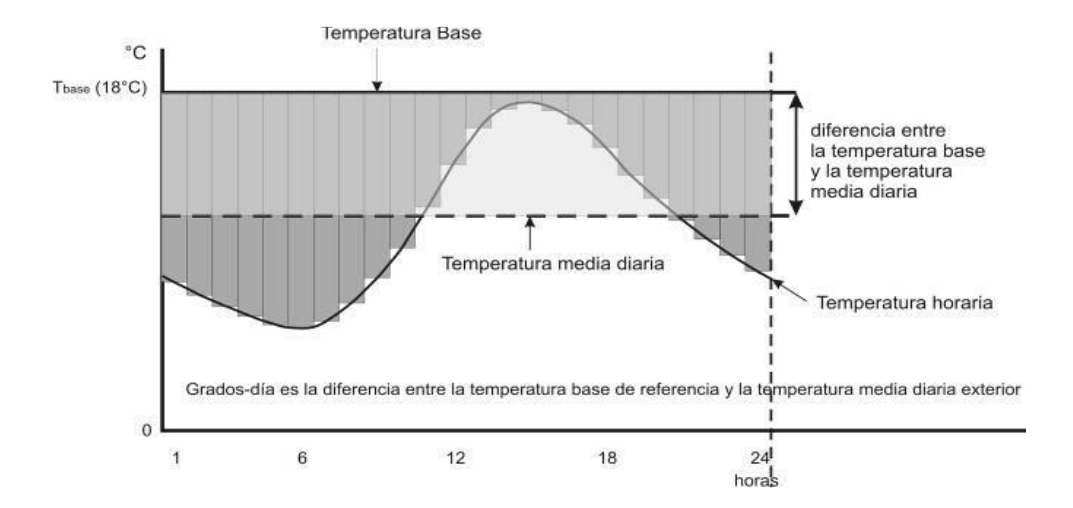

**Figura 1.1: Esquema para la definición de Grados-día.**

Estrictamente hablando, los Grados-día se refieren al déficit o superávit acumulado de los 365 días del año, es decir:

$$
GD = \sum_{1}^{365} (T - T_b)
$$

Donde:

GD= Grados-día (° C)

 $T_b$  = Temperatura base

T= Temperatura media diaria

Debido a que las temperaturas horarias y por lo tanto la media diaria varía día con día, generalmente, de manera simplificada se suelen emplear los Gradosdía mensuales, es decir las diferencias entre la temperatura base de referencia y la temperatura media diaria acumulada a lo largo del mes. De manera desagregada mes por mes se tiene:

$$
GD = \sum_{1}^{n} (T - T_b)
$$

Donde:

GD= Grados-día (° C)

Tb= Temperatura base

T= Temperatura media diaria

n= número de días del mes

Cuando no se cuenta con información diaria se pueden utilizar los datos mensuales de temperatura multiplicados por el número de días de mes, ya que estos datos representan el promedio de todos los días del mes.

$$
GD = n * (T_{mensual} - T_{base})
$$

Habrá ocasiones en que se requiera mayor precisión, en estos casos el análisis puede hacerse de manera horaria, ya sea de manera acumulada anual (de 1 a 8,760 horas) o mensual (de 1 a 24 horas), en este caso se denominan Gradoshora:

$$
Gh = \sum_{1}^{8760} (T_h - T_b)
$$

O comúnmente:

$$
Gh=GD*24
$$

Donde:

 $Gh =$  Grados-hora (°C)

 $T_b$ = Temperatura base (°C)

 $T_h$  = Temperatura horaria (°C)

En el mundo se utilizan varios métodos para el cálculo de los Grados-días, entre ellos podemos encontrar las fórmulas propuesta por Auliciems. Otro método existente es el Erbs, pero sin duda uno de los más importantes es el método de Hitchin. Este propuso una fórmula relativamente simple basada en la temperatura media mensual y la desviación estándar a lo largo del mes [6]. La fórmula de Hitchin es:

$$
Dm = \frac{Nm * (T_b - T_m)}{1 - e^{-k * (T_b - T_m)}}
$$

Donde:

Dm = Grados-Día mensual.

Nm = Número de días del mes.

Tb = Temperatura base.

Tm= Temperatura promedio mensual

k = Constante de la localidad

La constante de la localidad k es igual a:

$$
k = \frac{2.5}{\sigma_t}
$$

Donde:

*σ<sup>t</sup>* =Desviación estándar de las temperaturas del mes.

### <span id="page-15-0"></span>*1.5-Introducción a la temperatura base:*

La temperatura base es la temperatura de referencia que se utiliza para el cálculo de los grados-días. La misma es diferente para cada edificación, es una temperatura del punto de equilibrio, es decir, la temperatura exterior en el que los sistemas de calentamiento (o enfriamiento), no necesita ejecutarse con el fin de mantener condiciones de confort [1].

La temperatura base para aplicaciones de refrigeración se puede definir también como la temperatura exterior en que la planta de refrigeración no es necesario operar para satisfacer las necesidades de espacio de refrigeración.

### <span id="page-16-0"></span>*1.6-Procedimiento para calcular de la temperatura base:*

Este procedimiento se utiliza para el cálculo de la temperatura base, el mismo consta de ocho pasos. Para aplicarlo se necesita calcular el calor contenido en el aire de ventilación, la constante de tiempo del edificio, la temperatura que aporta el ventilador, la temperatura que aportan las ganancias casuales, la temperatura que aportan las ganancias de temperatura en las paredes, la temperatura equivalente para cargas latentes del serpentín y el promedio de las ganancias que absorbe la estructura durante todo el día. Todos estos parámetros dan paso a la ecuación para determinar la temperatura base. En comparación con el método propuesto por el trabajo, es más complejo pues para ponerlo en práctica se necesita introducir un gran número de datos, que en ocasiones no se encuentran al alcance, como el flujo másico de aire que circula dentro del local, la capacidad térmica de la estructura, las ganancias casuales, entre otros.

Pasos para aplicar el procedimiento [7]:

*1er Paso:*

Cálculo del calor contenido en el aire de ventilación (Kw/K).

$$
Q_{a=}m_f * Cp
$$

Donde:

 $m_f$  = Flujo másico de aire (Kg/s).

 $Cp =$  Calor específico del aire (kJ/kg\*K).

*2do Paso:*

Cálculo de la constante de tiempo del edificio (h).

$$
\tau = \frac{C}{3600 * U'}
$$

Donde:

 $C = C$ apacidad térmica de la estructura (kJ/K).

U<sup>'</sup> = Coeficiente global de ganancia de calor a través de las paredes (Kw/k).

$$
U' = \frac{\sum (A*U) + \frac{1}{3}N*V}{1000}
$$

Donde:

 $A =$ Area de la pared (m<sup>2</sup>)

 $U =$ Ganancias de calor en las paredes (W/m<sup>2\*</sup>K)

 $N =$ Cambios de aire (h-1)

 $V =$ Volumen del espacio (m<sup>3</sup>)

$$
C = C_{pP} * \rho * V_P
$$

Donde:

 $C_{pP}$  = Calor específico de la pared (kJ/kg K).

 $\rho_p$  =Densidad de la pared (kg/m3).

$$
V_p
$$
 =Volumen de la pared (m<sup>3</sup>).

*3er Paso:*

Temperatura que aporta el ventilador en (K).

$$
T_{\text{ven}} = \frac{v_{f*} \Delta p}{m_f * Cp * n_{ven}}
$$

Donde:

 $V_{f*}$  =Flujo volumétrico de aire (m<sup>3</sup>/s).

∆p =Variación de presión (Pa).

 $n_{ven}$  = Eficiencia del ventilador (%).

 $m_f$  Flujo másico de aire (Kg/s).

 $Cp =$  Calor específico del aire (kJ/kg\*K).

*4to Paso:*

Temperatura que aportan las ganancias casuales (K).

$$
T_{gc} = \frac{Q_s}{m_f * Cp}
$$

Donde:

 $Q_s =$  Ganancias casuales ( $Q_{solar} + Q_{internas}$ )(kW).

 $m_f$  Flujo másico de aire (Kg/s).

 $Cp =$  Calor específico del aire (kJ/kg\*K).

*5to Paso:*

Temperatura que aportan las ganancias de temperatura en las paredes(K).

 $\ddotsc$ 

$$
T_p = \frac{0'}{m_f * Cp} * (T_{ao(dia)} - T_{ai})
$$

Donde:

U' = Coeficiente global de pérdida de calor a través de las paredes (Kw/k).

 $T_{\text{aofdia}}$  =Media mensual de la temperatura exterior durante el día (°C).

 $T_{ai}$  =Temperatura interna del local ( $\degree$  C).

#### *6to Paso:*

Cálculo de la temperatura equivalente para cargas latentes del serpentín (K).

$$
\Delta T_{L=} 2400 * \frac{(g'_{o} - g_{s})}{1 - e^{-k*(g'_{o} - g_{s})}}
$$

Donde:

 ${g^\prime}_o$  =Media mensual de la humedad exterior (kg/kg).

 $g_s$  =Humedad del aire de suministro (kg/kg).

$$
K = \frac{2.5}{\sigma_{g_o}}
$$

 $\sigma_{q_0}$  =Desviación estándar de la humedad media mensual.

*7mo Paso:*

Cálculo del promedio de las ganancias que absorbe la estructura durante todo el día (Kw).

$$
Q_c = \frac{C * \Delta T_i}{24 * 3600}
$$

Donde:

C =Capacidad térmica de la estructura (kJ/K).

 $\Delta T_i$  =Cambios de temperatura en la pared (K).

$$
\Delta T_{i} = \left(e^{\frac{P_{ds}}{\tau}} - 1\right) * (T_{sp} - T_{ao(noche)})
$$

Donde:

 $P_{ds}$  =Período desocupado (h).

 $\tau$  = Constante de tiempo del edificio.

 $T_{sp}$  =Temperatura fija de control (K).

 $T_{ao(noche)}$  =Media mensual de la temperatura exterior durante el día (K).

*8mo Paso:*

Cálculo de la temperatura base (° C).

$$
T_b = T_{ai} - \frac{v_{fs}\Delta p}{m_f * Cp * n_{ven}} - \frac{Q_s}{m_f * Cp} - \frac{v'}{m_f * Cp} * (T_{ao(dia)} - T_{ai}) - 2400 * \frac{(g'_{o} - g_s)}{1 - e^{-k*(g'_{o} - g_s)}} - \frac{Q_c}{m_f * Cp}
$$

### <span id="page-20-0"></span>*1.7- Antecedentes del software EnergyPlus.*

Este software se utiliza como herramienta de cálculo para caracterizar el edificio*.*

Descripción general del software *EnergyPlus*:

*EnergyPlus* es un *software* de simulación térmico energético que abarca estructuras arquitectónicas complejas. Es un programa desarrollado por el Departamento Norteamericano de Energía y que ofrece muchos adelantos en cuanto a las capacidades de simulación. Fue desarrollado en la década del 70 y 80 producto de la necesidad generada a partir de la crisis energética norteamericana, por lo que abarca normas y concepto de eficiencia energética en su procesamiento.

*EnergyPlus* es una colección de muchos módulos de programas y presenta muchas de las características heredadas por los programas BLAST y DOEbasados en la descripción por parte del usuario del edificio desde la perspectiva de la constitución física de esté, asociando sistemas mecánicos, eléctricos, etc. *EnergyPlus* calcula las cargas de calefacción y enfriamiento necesarias para mantener temperaturas adecuadas en los recintos a climatizar con el objeto de poder ajustar los termostatos para un buen control térmico, además calcula el consumo energético de los equipos eléctricos asociados al edificio, así como también otros detalles dentro la simulación que aseguran un buen funcionamiento de la simulación del edificio para comparar con el comportamiento real del mismo [8].

#### Características de *EnergyPlus*:

Si bien esta lista no es exhaustiva, se pretende dar una idea de la fortaleza y aplicación de *EnergyPlus* a varias situaciones de simulación.

- Solución integrada y simultánea, donde la respuesta del edificio y los sistemas están fuertemente acoplados (la iteración se realiza cuando es necesario)
- $\triangleright$  El usuario puede definir intervalos de tiempo de 1, 2, 3, 4, 5, 6, 10, 12, 15, 20, 30 y 60 minutos, para la interacción entre las zonas termales y el ambiente; El tiempo varia para llevar a cabo las interacciones entre las zonas termales y los sistemas HVAC (varía automáticamente para garantizar la estabilidad de la solución)
- Archivos meteorológicos, de entrada y salida en formato texto ASCII y reportes estándar que incluyen condiciones de la simulación en los intervalos de tiempo definidos por el usuario, respectivamente.
- Solución basada en la técnica de balance de calor para cargas térmicas en edificios que permiten el cálculo simultáneo de los efectos de radiación y convección, tanto en la superficie interior y exterior del edificio, en cada intervalo de tiempo.
- La conducción de calor a través de elementos del edificio, tales como paredes, techos, pisos, etc. Usando funciones de transferencia de conducción.
- Un mejor modelo de transferencia de calor de la tierra a través de enlaces para modelos tridimensionales y la simplificación de las técnicas analíticas.

Modelos de confort térmico basados en la actividad humana, dentro de la temperatura de bulbo seco, humedad, etc.

 Cálculos de ventanas (disposición de las ventanas en un edificio) avanzados incluyendo persianas controlables, cristales electro-crómico, realiza balances térmicos capa por capa que permiten la asignación adecuada de la energía solar absorbida por los cristales de las ventanas, además posee una librería de numerosas ventanas disponibles comercialmente.

Controles de iluminación natural (*Daylighting*) incluyendo cálculos de iluminación interior, control de deslumbramiento, controles de luminarias, y el efecto de la iluminación artificial en la reducción de la calefacción y enfriamiento en los recintos a climatizar.

- Lazo configurable basado en los sistemas de HVAC (convencional y radiante) que permiten a los usuarios un modelo de sistemas típicos y los sistemas ligeramente modificados sin tener que recompilar el código fuente del programa.
- Cálculos de la contaminación atmosférica que predicen CO2, SOx, NOx, CO, partículas, y la producción de hidrocarburos.

### Desventajas del software *EnergyPlus*:

A continuación se presentan algunas debilidades de *EnergyPlus:*

- *EnergyPlus* no es una interfaz de usuario. Su objetivo es ser el motor de simulación alrededor de los cuales otras interfaces de usuario pueden estar asociadas a él. Los archivos de entrada y salida son de texto ASCII simple que es descifrable, pero es mejor utilizar una GUI (interfaz gráfica de usuario). Este enfoque permite a los diseñadores de interfaces hacer lo que mejor saben hacer; producir herramientas de calidad dirigidos específicamente hacia los mercados individuales.
- *EnergyPlus* no reemplaza a los arquitectos o ingenieros especializados en el diseño. No comprueba entradas, no verifica la aceptabilidad o el rango de diversos parámetros o trata de interpretar los resultados. Si bien muchos programas de interfaz gráfica de usuario ayudan al usuario a afinar y corregir los errores de entrada, *EnergyPlus* aún opera bajo *garbage in, garbageout*estándar. Ingenieros y arquitectos siempre serán una parte vital en el diseño y el proceso de análisis térmico [9].

# <span id="page-23-0"></span>*Capítulo 2: Procedimiento para determinar la temperatura base de refrigeración mediante el programa Microsoft Office Excel.*

La clave para una evaluación fiable mediante el método de los Grados-día, se encuentra en la definición de la temperatura base. Dicha temperatura será definida en este capítulo pero solo para el caso de la refrigeración debido a que en nuestro país predominan las condiciones tropicales del clima.

El método que se aplica a continuación es un método grafo-analítico, donde se analizan diferentes temperaturas bases. El mismo consiste en determinar la temperatura base mediante la relación que existe entre los consumos de energía y los Grados-días por medio de un gráfico de dispersión. Con esta relación se obtiene una curva de tendencia que muestra una ecuación polinómica de orden dos (  $y = \alpha' x^2 + \alpha x + \beta$  ). Esta curva de tendencia tiene tres componentes importantes:  $(α')$ , su pendiente  $(α)$  y su intersección con el eje vertical (β). La pendiente expresa que tanta energía se utiliza en el espacio en función de las condiciones climáticas representadas por los Grados-días. Si se considera exclusivamente el consumo de energía para la climatización, sería de suponer que a cero Grados-días no habría consumo de energía, siendo este igual a cero. Esto significa que la intersección de la línea en el eje de las ordenadas es el consumo de energía debido a usos no relacionados con la climatización (β) (iluminación, equipos eléctricos, etc.). El coeficiente (α′) nos determina cual es la temperatura base real, porque a medida que dicho coeficiente se acerqué más a cero, más exacta será dicha temperatura, siempre y cuando exista una alta correlación entre los consumos de energía y los Grados-días. Todo esto se aplica para un período de tiempo determinado.

Pasos para aplicar el procedimiento:

*1er Paso:* Cálculo de los Grados-días para diferentes temperaturas bases.

El método para el cálculo de los grados-días es:

$$
GD = n * (T_{mensual} - T_{base})
$$

El mismo se aplica cuando no se cuenta con una información diaria, por lo que se utilizan los datos mensuales de temperatura multiplicados por el número de días de mes, ya que estos datos representan el promedio de todos los días del mes.

Este es un método tradicional, pero para países tropicales al usar la temperatura media mensual recogida en la norma cubana vigente [10] para el cálculo de los de los Grados-días arroja resultados bastante precisos, que para los objetivos de este trabajo son totalmente aceptables. En comparación con otros métodos como el de Hitchin que lo que hacen es corregir esos valores haciéndolos más exactos.

Cálculo de los Grados-días para distintas temperaturas base bajo las condiciones meteorológicas de la ciudad de Santa Clara, en el período comprendido de marzo-agosto.

|                  | Marzo   | Abril   | Mayo    | Junio   | Julio   | Agosto  |
|------------------|---------|---------|---------|---------|---------|---------|
|                  | GD      | GD      | GD      | GD      | GD      | GD      |
| Tb $(^{\circ}C)$ | (K*día) | (K*día) | (K*día) | (K*día) | (K*día) | (K*día) |
| 14.5             | 266.6   | 300     | 361.15  | 363     | 399.9   | 396.8   |
| 15               | 251.1   | 285     | 345.65  | 348     | 384.4   | 381.3   |
| 15.5             | 235.6   | 270     | 330.15  | 333     | 368.9   | 365.8   |
| 16               | 220.1   | 255     | 314.65  | 318     | 353.4   | 350.3   |
| 16.4             | 207.7   | 243     | 302.25  | 306     | 341     | 337.9   |
| 17               | 189.1   | 225     | 283.65  | 288     | 322.4   | 319.3   |
| 17.5             | 173.6   | 210     | 268.15  | 273     | 306.9   | 303.8   |
| 18.1             | 155     | 192     | 249.55  | 255     | 288.3   | 285.2   |
| 18.6             | 139.5   | 177     | 234.05  | 240     | 272.8   | 269.7   |

**Tabla 2.1: Grados-días para distintas temperaturas bases.**

*2do Paso:* Determinar los consumos energéticos.

Con la ayuda de un personal capacitado, se pudieron recopilar los datos necesarios para determinar los consumos energéticos del hospital Arnaldo Milián Castro; en el período comprendido de marzo-agosto del 2013.

**Tabla 2.2: Consumos energéticos del hospital Arnaldo Milián Castro.**

|                       | Marzo  | Abril         | Mayo | Junio         | Julio | Agosto |
|-----------------------|--------|---------------|------|---------------|-------|--------|
| Consumos<br>$(Kw^*h)$ | 225585 | 270666 274409 |      | 288894 311540 |       | 308870 |

*3er Paso:* Introducir los Grados-días calculados y los consumos energéticos en un gráfico de dispersión.

Con el objetivo de determinar la temperatura base real se hace un análisis para diferentes temperaturas bases partiendo de la relación que existe entre los Grados-días y los consumos energéticos.

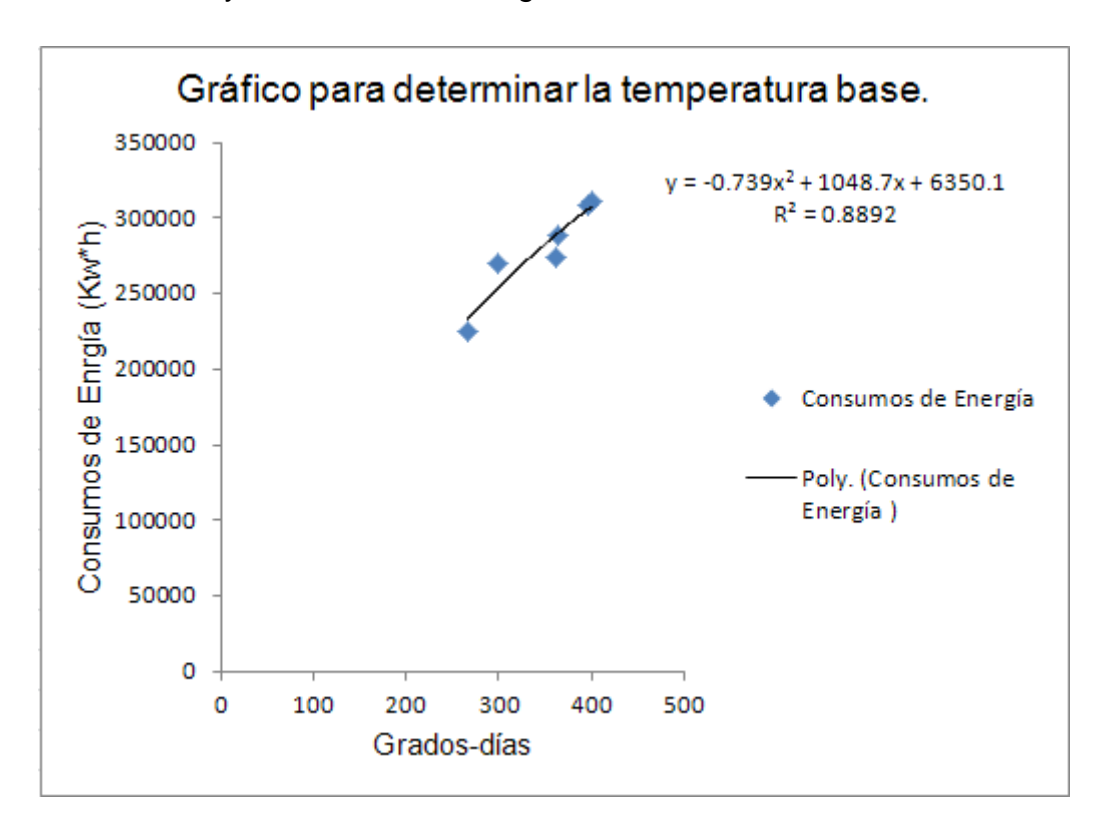

**Figura 2.1: Gráfico de dispersión. Análisis para una temperatura base de 14.5°C.**

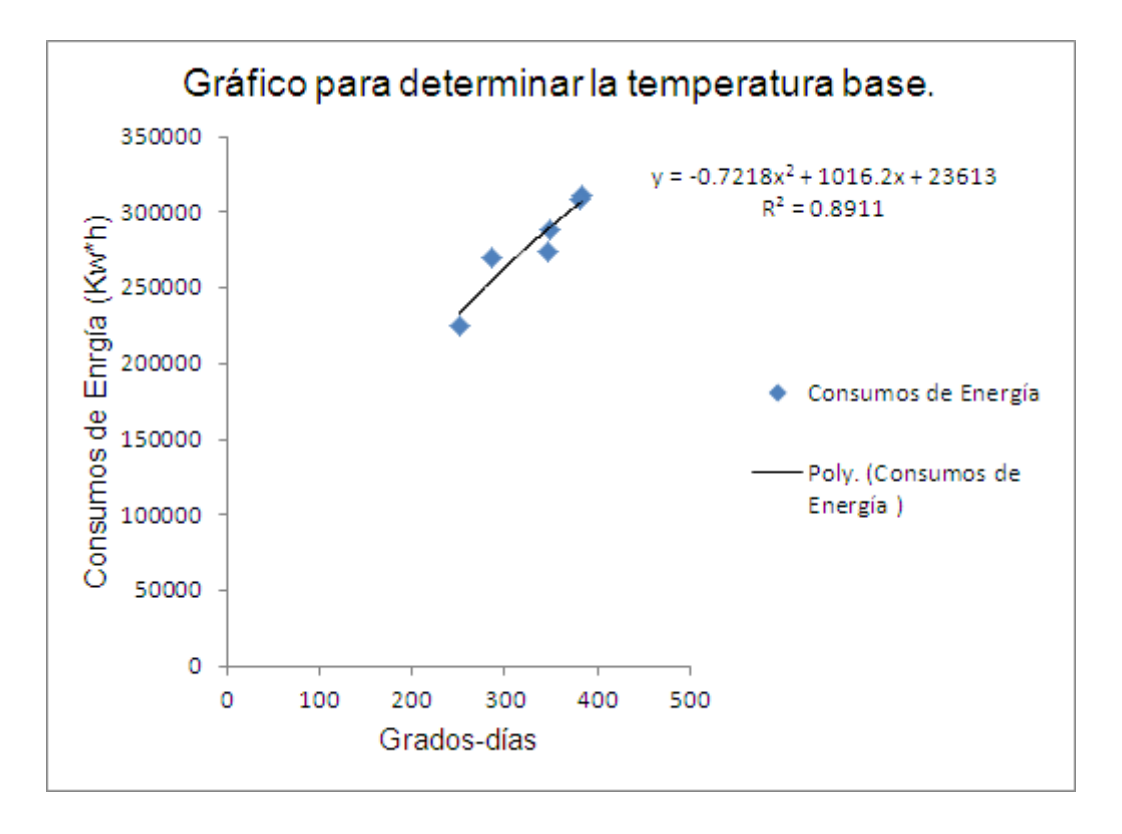

**Figura 2.2: Gráfico de dispersión. Análisis para una temperatura base de 15°C.**

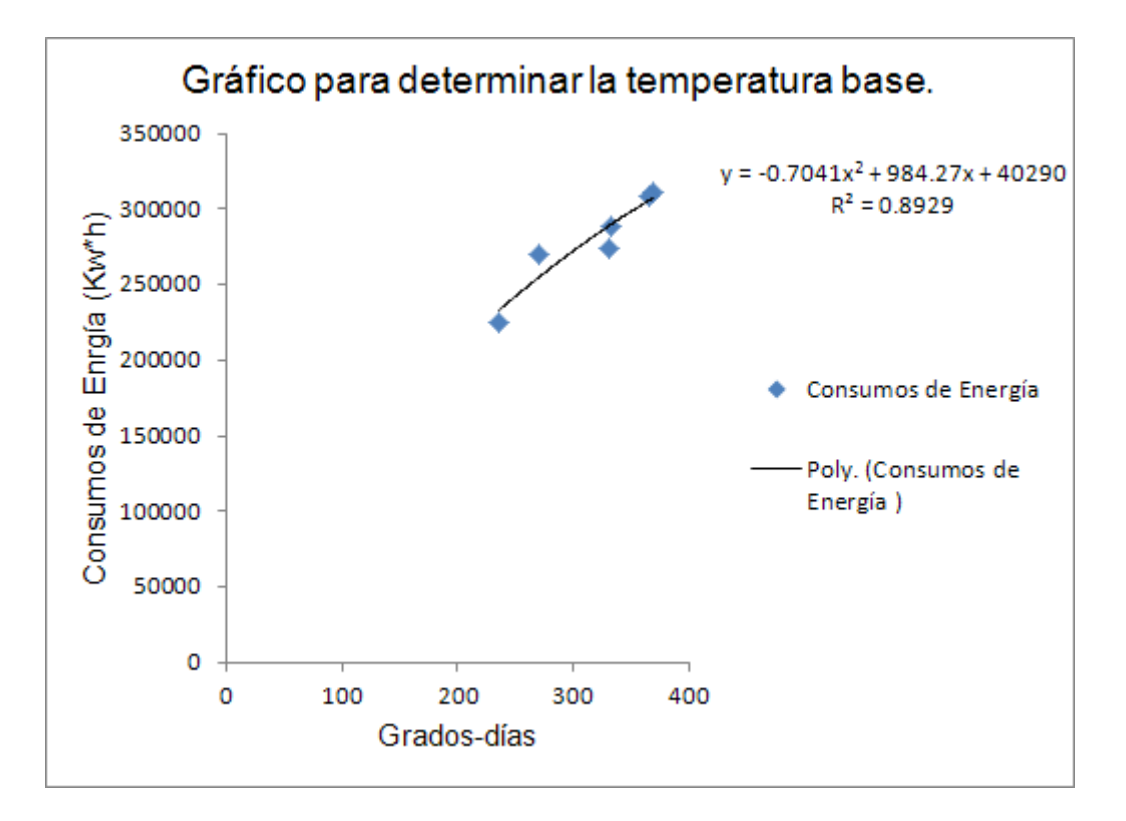

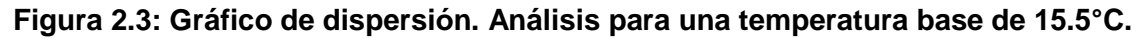

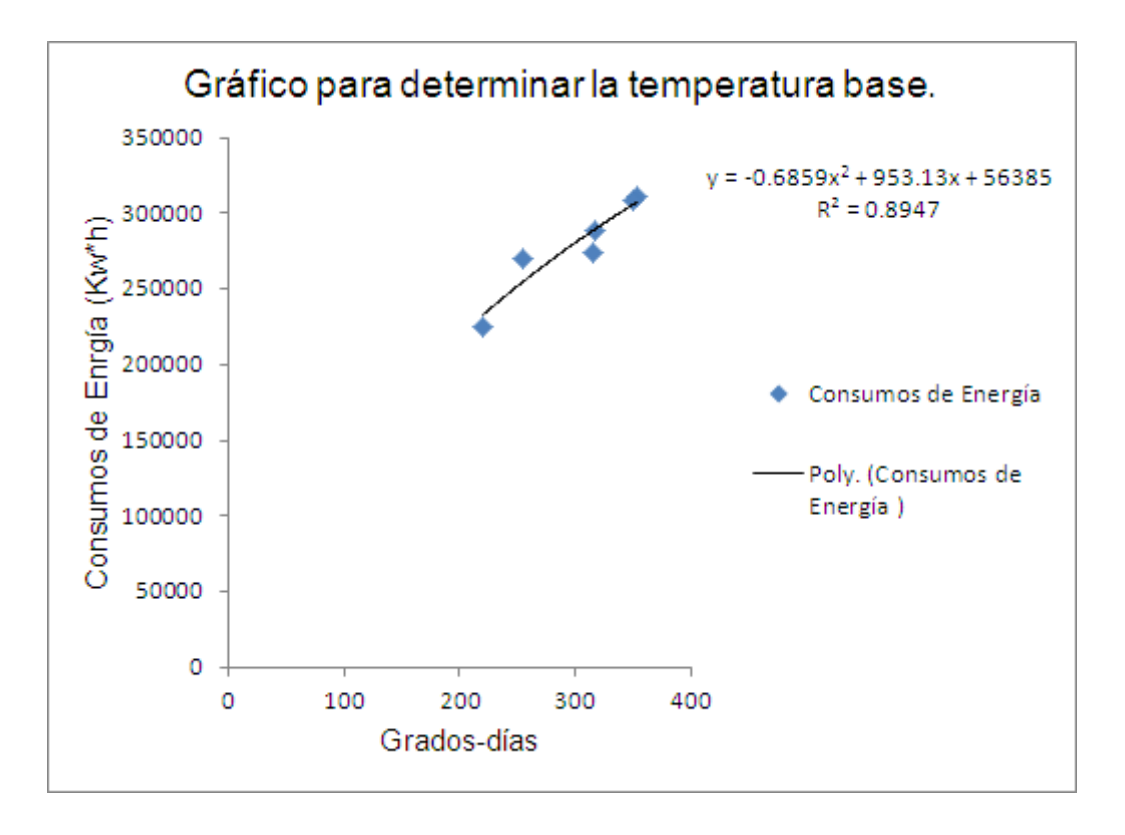

**Figura 2.4: Gráfico de dispersión. Análisis para una temperatura base de 16°C.**

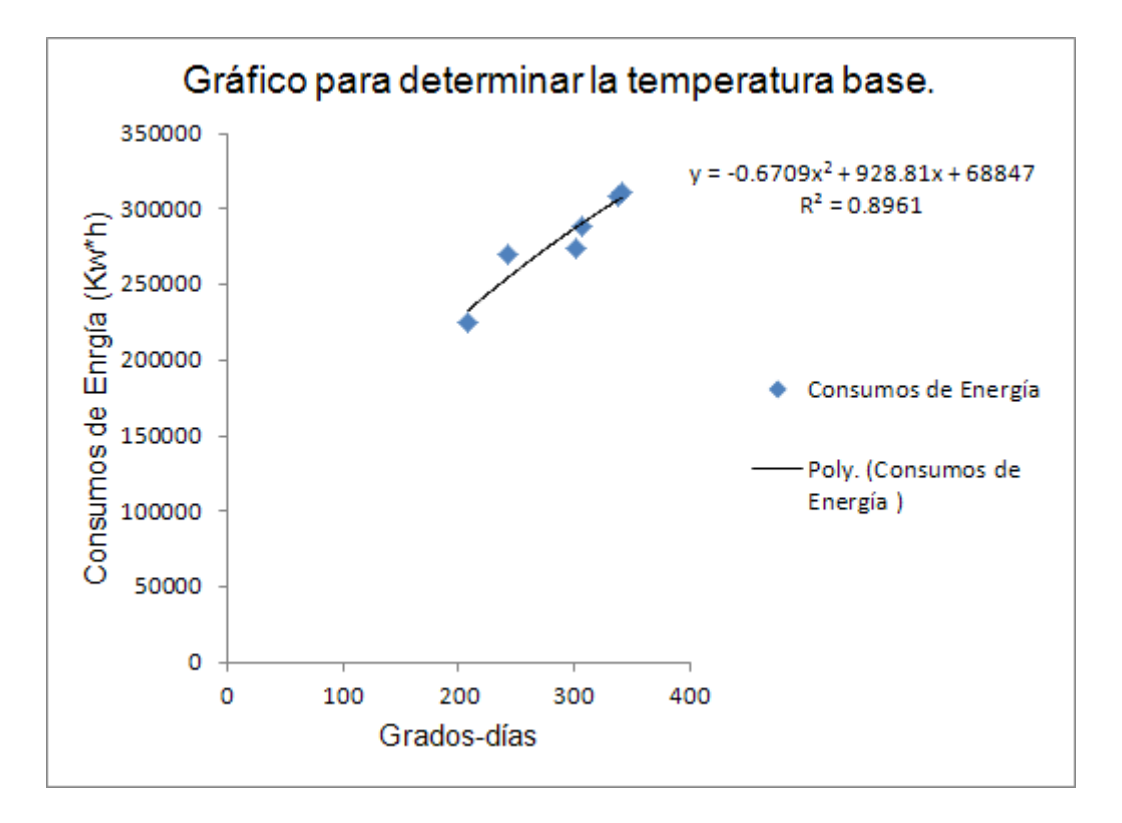

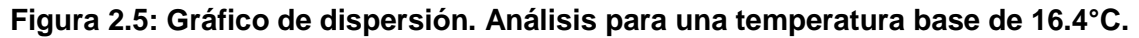

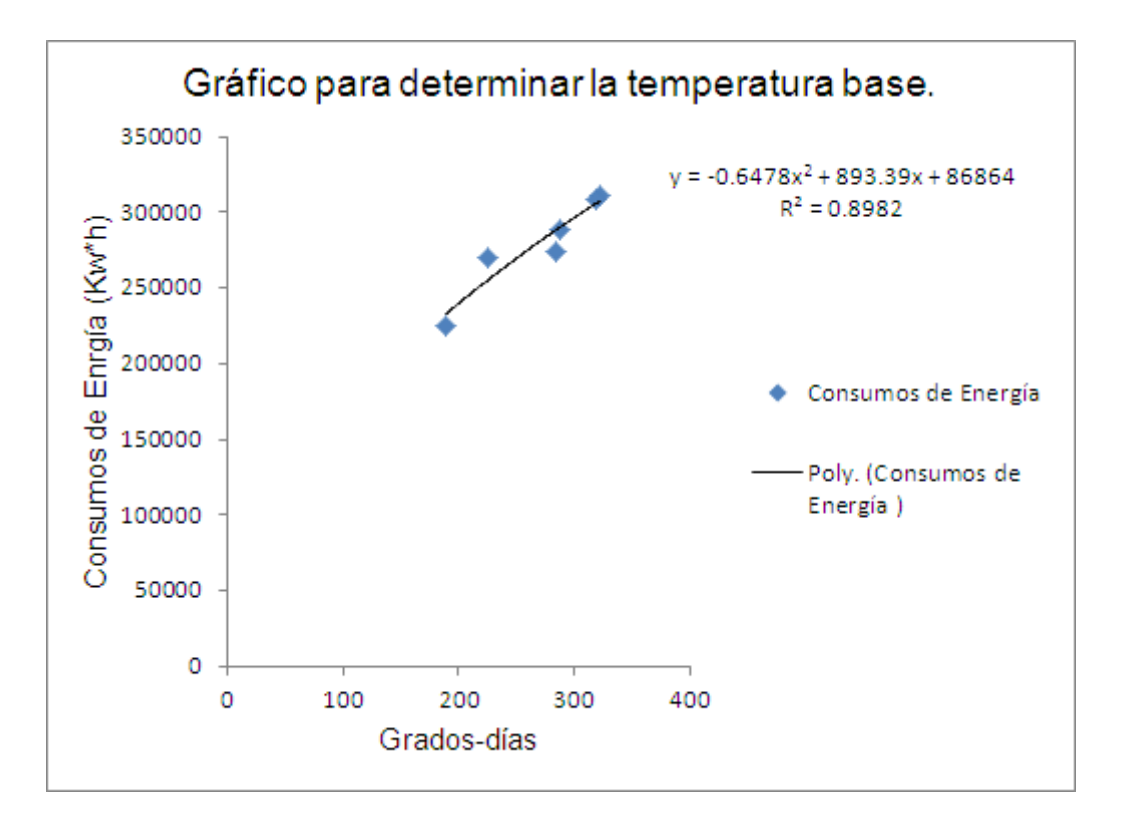

**Figura 2.6: Gráfico de dispersión. Análisis para una temperatura base de 17°C.**

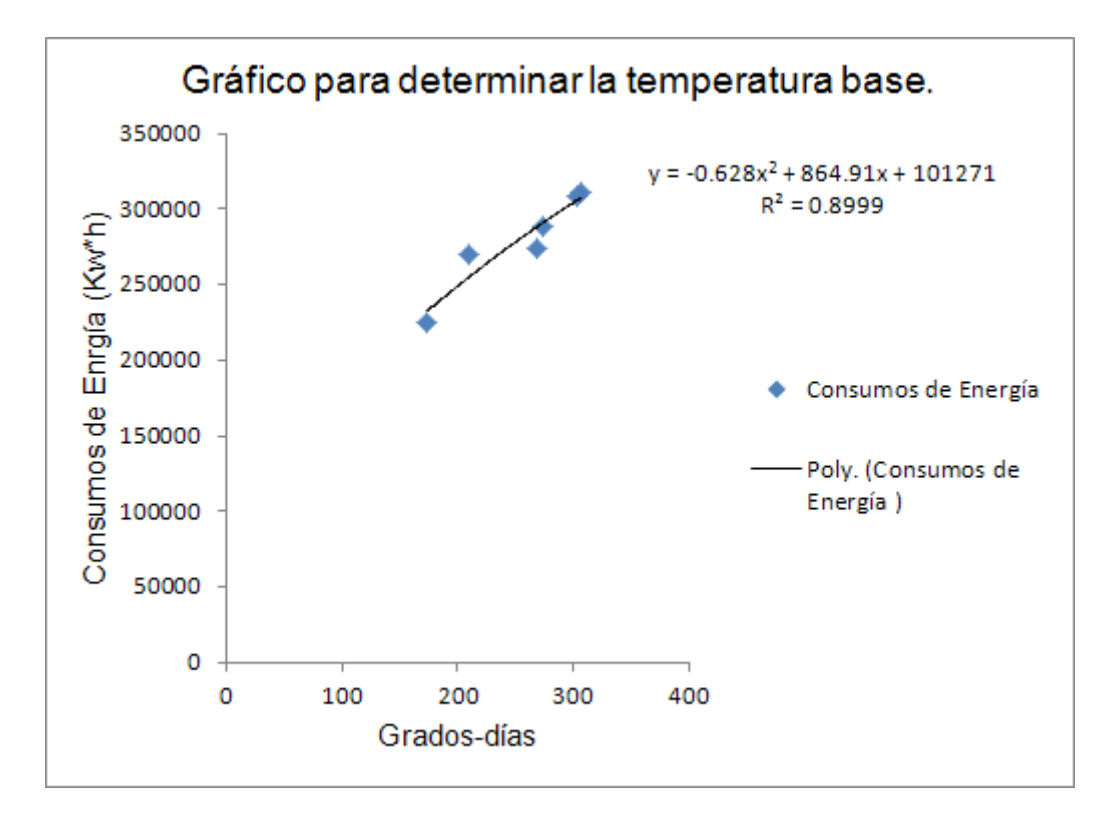

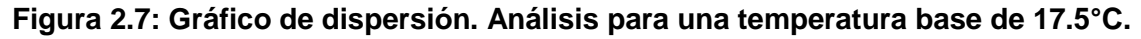

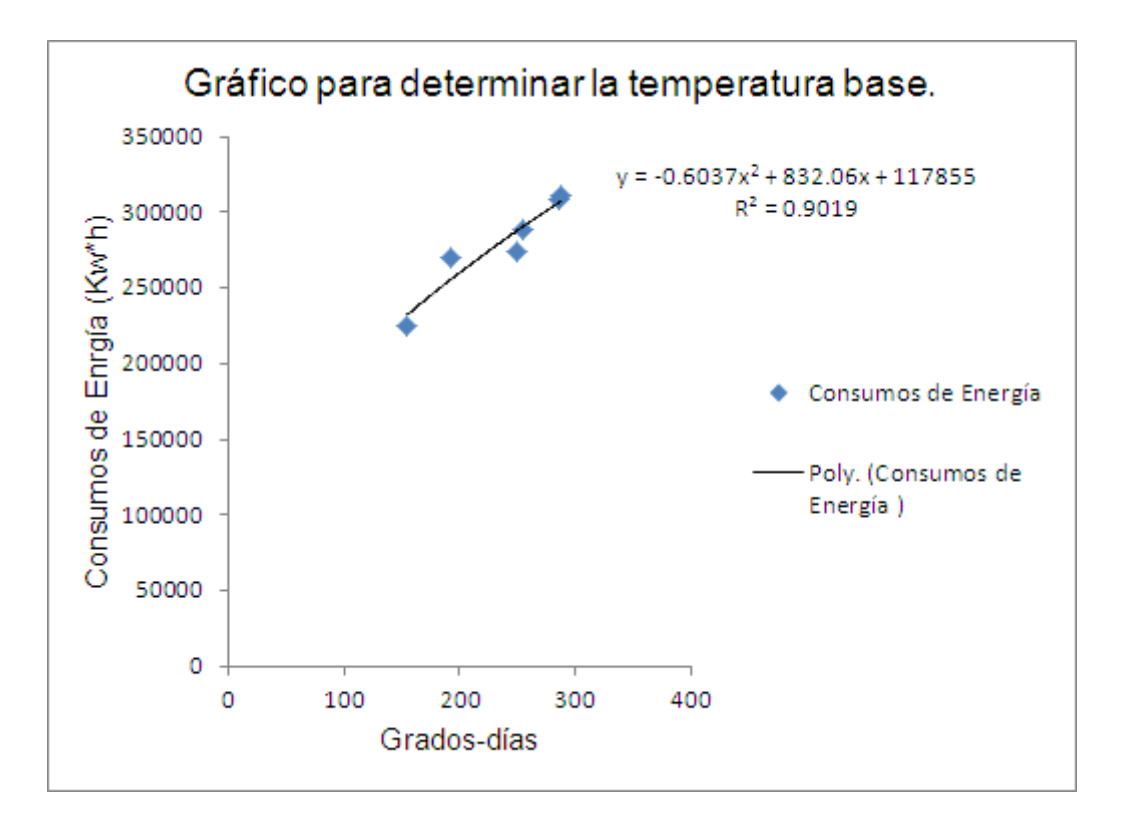

**Figura 2.8: Gráfico de dispersión. Análisis para una temperatura base de 18.1°C.**

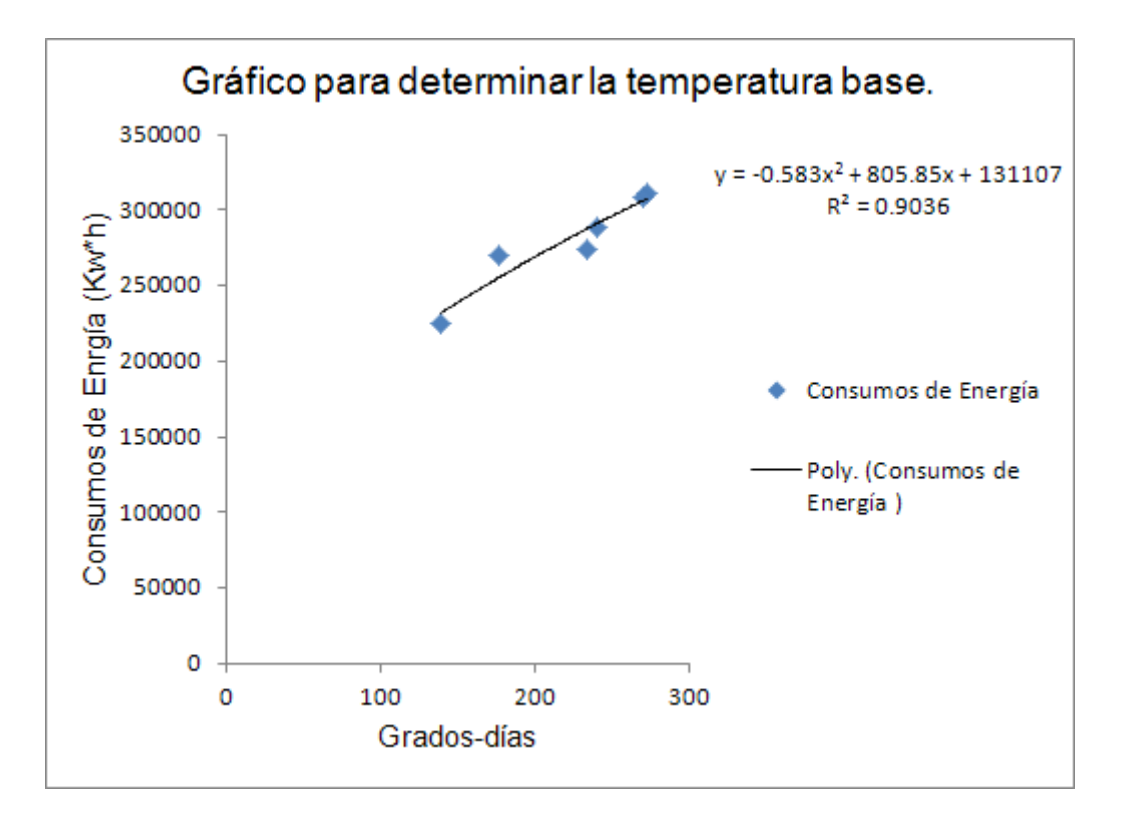

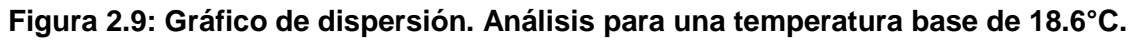

*4to Paso:* Análisis de resultados.

Después de realizar el estudio paramétrico teniendo en cuenta el coeficiente α' y la correlación, partiendo del uso de diferentes temperaturas bases y analizando los resultados obtenidos por los gráficos; podemos decir, que la temperatura base de 18.6°C es la que más se acerca a la temperatura base real para aplicar el método de los Grados-días al hospital Arnaldo Milián Castro.

Las gráficas obtenidas sirven también como un elemento de control o supervisión de los consumos futuros. Si se grafican subsecuentemente los consumos mensuales que se van teniendo, se podrá verificar que sigan el mismo patrón esperado de acuerdo a la curva de tendencia. Si en algún momento hubiera algún punto que se dispare o salga del patrón esperado, esto será una alarma para revisar los equipos eléctricos en busca de algún mal funcionamiento, lo que permitirá hacer las correcciones o reparaciones necesarias, ya que de no hacerlo, todos los consumos subsecuentes se verían afectados. Para determinar estas causas hay que realizar un estudio detallado de la instalación.

# <span id="page-31-0"></span>*Capítulo 3: Caracterización energética del hospital Arnaldo Milián Castro. (HAMC)*

## <span id="page-31-1"></span>*3.1- Caracterización del hospital Arnaldo Milián Castro.*

El Hospital Clínico Quirúrgico "Arnaldo Milián Castro" es una institución del Sistema Nacional de Salud, que inició sus actividades el 8 de Octubre de 1990 y fue inaugurado el 3 de Diciembre de 1993, ubicado en la calle Nuevo Hospital, entre Circunvalación y Doble Vía, en la ciudad de Santa Clara, provincia Villa Clara. El mismo se encarga de brindar asistencia médica, científica y tecnológica altamente calificada, a la provincia de Villa Clara y a gran parte del territorio central, puesto que está equipado con tecnologías de punta y cuenta con un numeroso grupo de especialistas de alto prestigio médico y reconocimiento a nivel nacional. [11]

El mismo está distribuido en tres áreas básicas donde se brindan servicios hospitalarios:

- cuerpo de guardia
- hospitalización
- consulta externa

Atiende una población de 536 mil 580 habitantes . Y para ello cuenta con 21 salones de operaciones y una dotación de 594 camas. [12]

## <span id="page-31-2"></span>*3.2-Caracterización energética del hospital Arnaldo Milián*

### *Castro.*

El sistema energético de mayor impacto en el consumo de energía es el de climatización centralizada y dispone de dos turbocompresores de 150 toneladas de frío cada uno, uno antiguo y otro moderno de alta eficiencia, dos compresores de aire medicinal, dos bombas de crear vacío, 7 cámaras para conservar y congelar alimentos y los equipos electromédicos fundamentalmente los de imagenología. Posee tres grupos de generación de emergencia de ello dos de 500 kVA marca Volvo que se sincronizan y otro de 813 kVA marca SDMO. El sistema de suministro sufre de reiteradas

interrupciones donde entran a respaldar los grupos con períodos de tiempo promedio de 8 a 15 minutos.

### *Descripción de las fuentes de suministro de energía eléctrica.*

El centro se alimenta a través dos transformadores de 1000 kVA cada uno con una relación de transformación 33,0 / 0,48 KV, los dos trabajan permanentemente y de forma individual, uno alimentando las cargas de primera emergencia y el otro el resto de las cargas, en las condiciones actuales y según las mediciones realizadas, los transformadores están trabajando al 70% y al 20% respectivamente. El centro se encuentra respaldado desde otro circuito de 33kV y con tres grupos de emergencia, dos de ellos de 500 KVA cada uno con posibilidad de sincronizarse y otro de 813 kVA.

### *Análisis energético:*

*Consumos energéticos del hospital Arnaldo Milián Castro en período comprendido de marzo-agosto del 2013.*

En el gráfico que se muestra a continuación se observa como varían los consumos energéticos para un período determinado. Las causas de este aumento pueden estar dadas por el aumento de la temperatura y un mayor uso de los equipos de clima. En el capítulo 2 se utilizaron estos consumos para determinar la temperatura base de refrigeración real para aplicar el método de los Grados-días para el hospital con el objetivo de monitorear la energía y determinar las emisiones de CO<sub>2</sub> a la atmósfera.

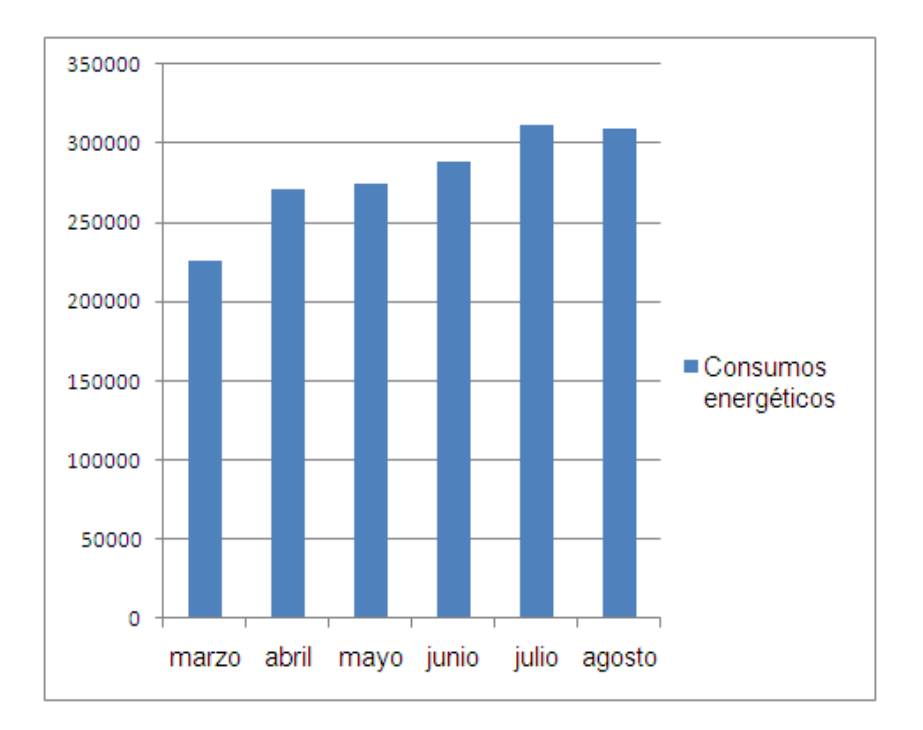

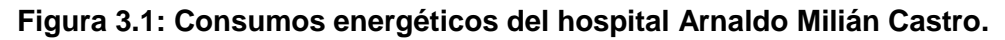

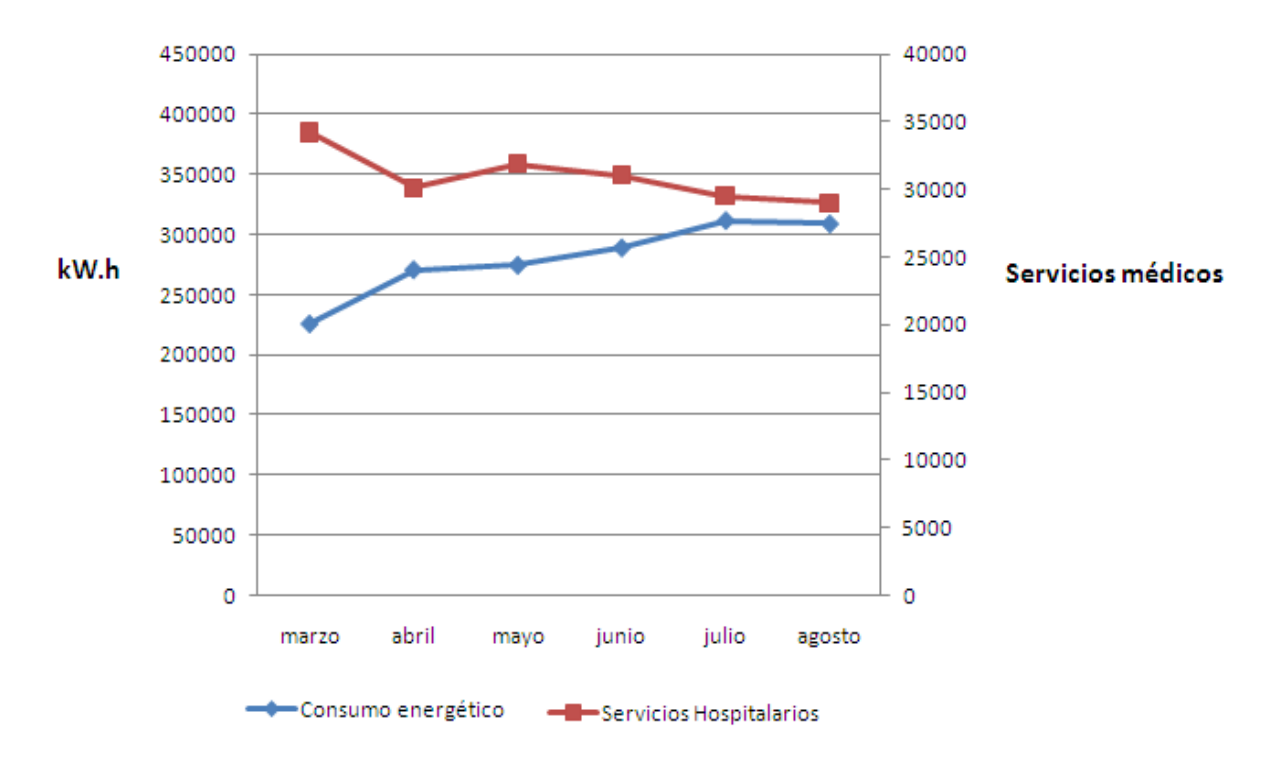

Energía y Servicios Hospitalarios vs Meses

### **Figura 3.2: Correlación entre la energía y las producciones:**

Como se puede observar en el gráfico la correlación entre el consumo de energía y los sevicios hospitalarios es muy baja, porque existen otros factores que influyen en el consumo de energía, por ejemplo la climatización.

Principales portadores energéticos utilizados en el hospital durante los años 2010, 2011 y 2012. [13]

A continuación se mostrará a través de unas gráficas el comportamiento del consumo de los portadores energéticos en tcc durante estos años.

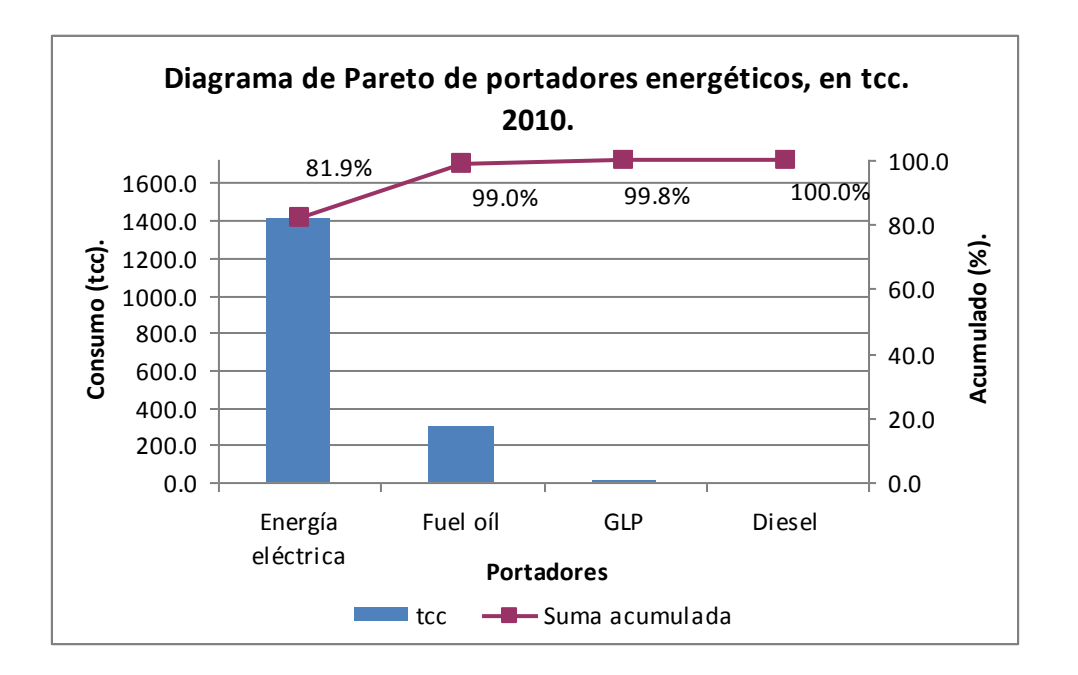

**Figura 3.3: Diagrama de Pareto de los portadores energéticos en el año 2010.** 

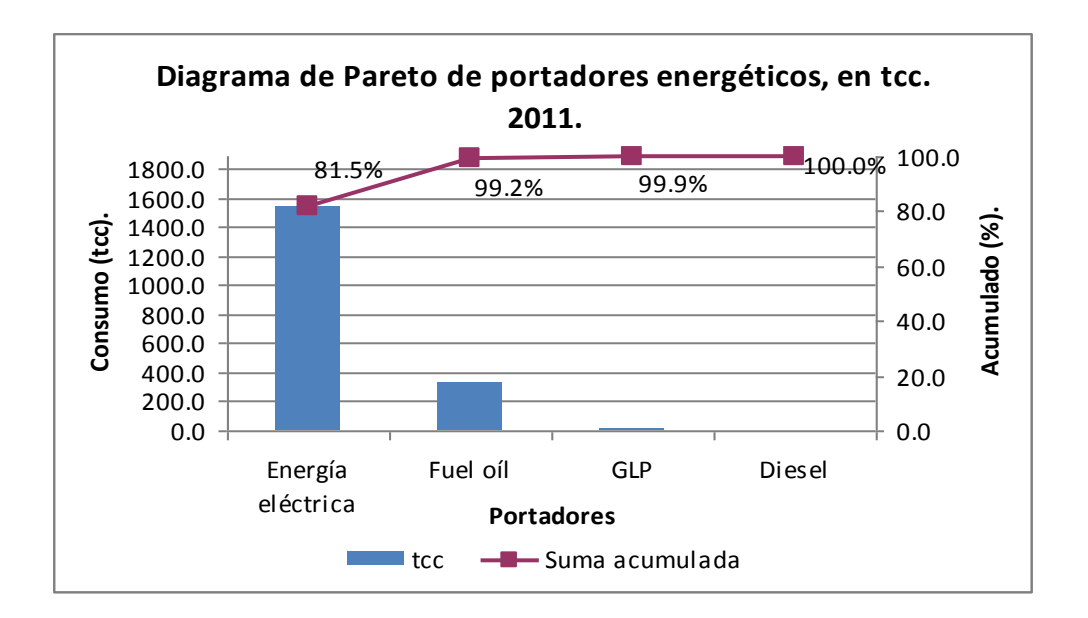

**Figura 3.4: Diagrama de Pareto de los portadores energéticos en el año 2011.**

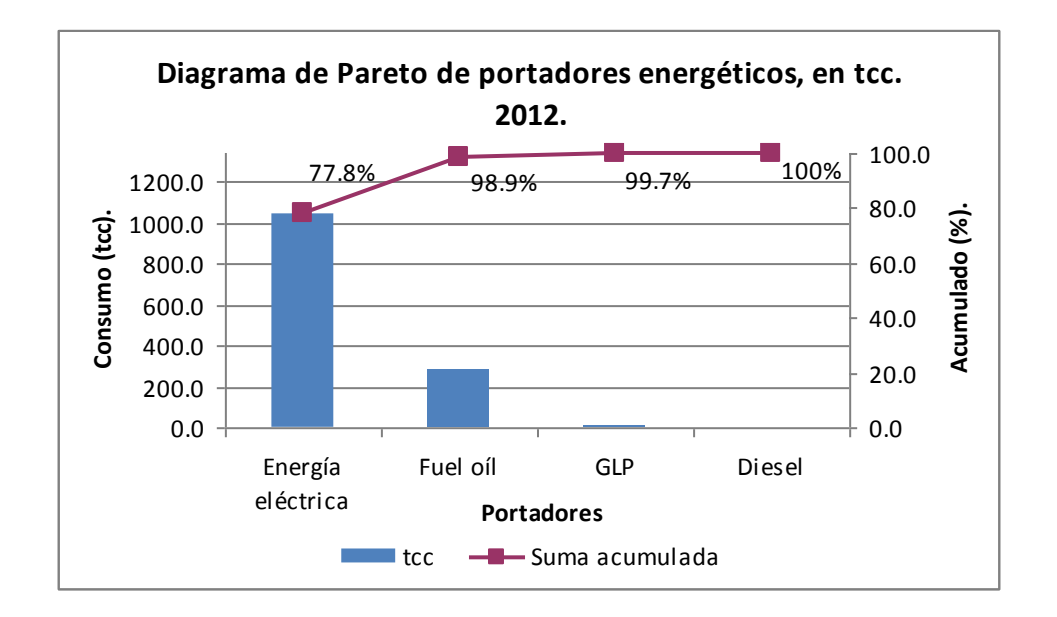

**Figura 3.5: Diagrama de Pareto de los portadores energéticos en el año 2012.**

Utilizando el diagrama de Pareto podemos realizar una gestión energética para llegar a tener un mejor aprovechamiento de la energía, ya que este nos muestra cual es el portador energético que más requiere de nuestra atención, en este caso sigue siendo la energía eléctrica.

Estructura de gasto en portadores energéticos:

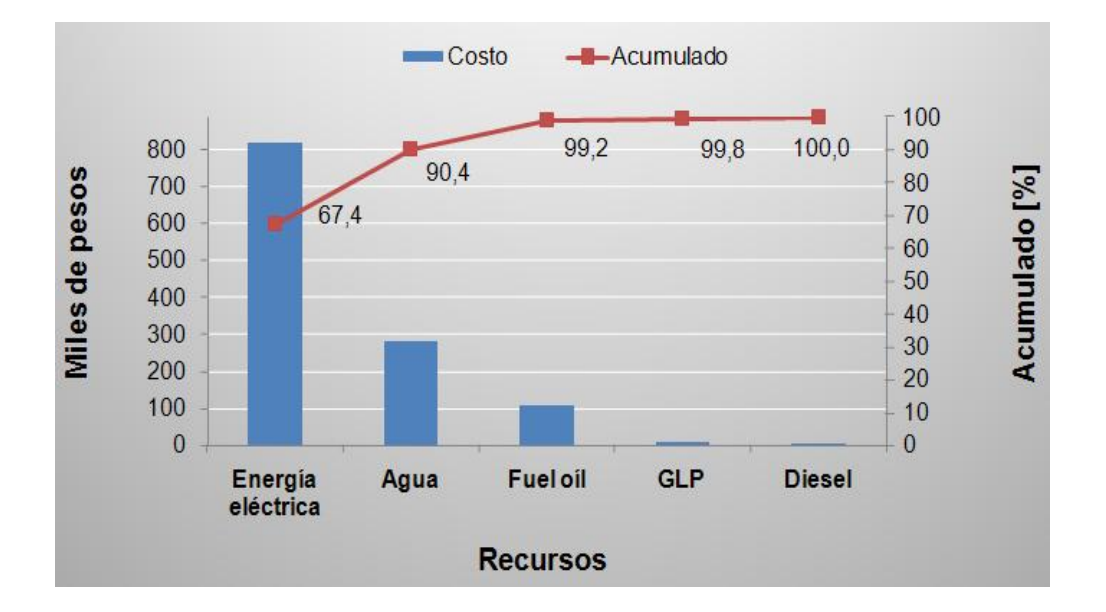

**Figura 3.6: Costo de algunos recursos consumidos por el HAMC.**

Áreas, equipos o sistemas más representativos en el consumo de portadores energéticos.

### Electricidad

- Sistema de clima centralizado.
- Sistema de clima alternativo (AV, Split, Consolas, Chiller).
- Sistema de iluminación.
- Compresores de aire medicinal y bombas de creación de vacío.
- Bombeo de agua potable.
- Equipos electromédicos.

### Fuel Oíl

Sistema de generación de vapor.

## <span id="page-36-0"></span>*3.3-Resultados de la simulación en EnergyPlus.*

Con los datos obtenidos de la caracterización física y energética de hospital se realizó una corrida del software EnergyPlus donde se obtuvieron valores de superficie de área, volúmenes de las zonas analizadas, coeficientes de transferencia de calor de las paredes, piso, etc. Presentando en los anexos algunas formas en que el software entrega los resultados.

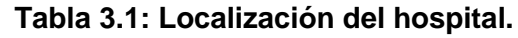

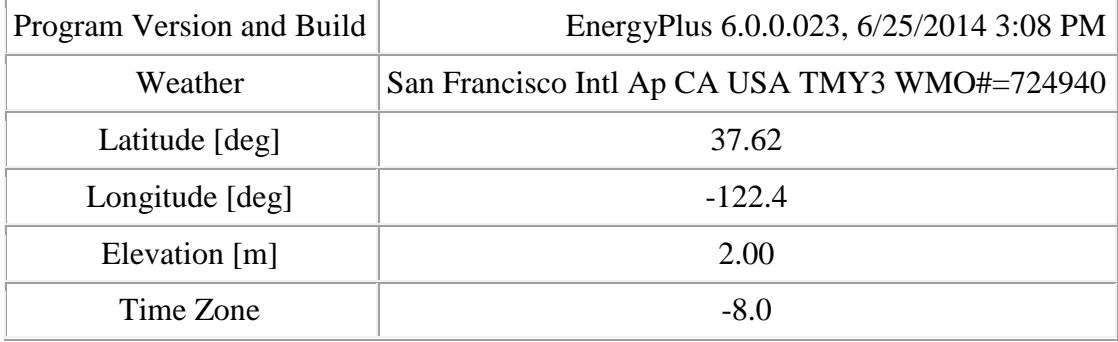

|                            | Area $\lceil m2 \rceil$ |          | Volume [m3] Gross Wall Area [m2] |
|----------------------------|-------------------------|----------|----------------------------------|
| $ZONA -1$                  | 307.50                  | 2623.87  | 298.40                           |
| $ZONA -2$                  | 900.00                  | 2700.00  | 360.00                           |
| $ZONA -3$                  | 630.00                  | 738.00   | 306.00                           |
| ZONA -4                    | 630.00                  | 3888.00  | 306.00                           |
| $ZONA - 5$                 | 537.50                  | 1612.50  | 279.00                           |
| $ZONA - 6$                 | 235.00                  | 705.00   | 201.00                           |
| $ZONA -7$                  | 1365.00                 | 1543.00  | 516.00                           |
| Total                      | 4605.00                 | 13810.37 | 2266.40                          |
| <b>Unconditioned Total</b> | 4605.00                 | 13810.37 | 2266.40                          |

**Tabla 3.2: Valores de superficie de área, volúmenes de las zonas analizadas, etc.**

**Tabla 3.3: Análisis para un día de verano y uno de invierno.**

|                              | Maximum<br>Dry Bulb [C] | Daily<br>Temperature<br>Range [deltaC] | Humidity<br>Value | Humidity<br>Type             | Wind<br>Speed<br>[m/s] |
|------------------------------|-------------------------|----------------------------------------|-------------------|------------------------------|------------------------|
| HCQ [AMC]<br><b>VERANO</b>   | 31.30                   | 11.00                                  | 26.00             | Wetbulb<br>$\lceil C \rceil$ | 1.40                   |
| HCQ [AMC]<br><b>INVIERNO</b> | 14.70                   | 0.00                                   | 14.70             | Wetbulb<br>[C]               | 2.10                   |

Cálculo de Carga Térmica del Centro con EnergyPlus.

La simulación se realiza para un día de diseño típico, con el objetivo de identificar la hora en la cual se da la máxima carga de enfriamiento dentro del hospital. En el anexo 3 se presentan los valores de carga de enfriamiento en W, a partir de estos datos se puede seleccionar los sistemas de aire acondicionados para las zonas analizadas.

A continuación se muestra una tabla resumiendo las cargas máximas de cada zona:

| Carga<br>Térmica        | ZONA-1<br>[W] | ZONA-2<br>[W] | ZONA-3<br>[W] | ZONA-4<br>[W] | ZONA -5<br>[W] | ZONA -6<br>[W] | ZONA -7<br>[W] |
|-------------------------|---------------|---------------|---------------|---------------|----------------|----------------|----------------|
| W                       | 18577         | 34 366        | 25 7 35       | 30 608        | 32 637         | 22 716         | 56 304         |
| BTU/h                   | 63 444        | 117 366       | 87 890        | 104 532       | 111 461        | 77 579         | 192 288        |
| <b>TR</b>               | 5,3           | 9,8           | 7,3           | 8,7           | 9,3            | 6,5            | 16             |
| Horas de<br>ocurrencias | 14:00         | 14:00         | 14:00         | 14:00         | 14:00          | 14:00          | 14:00          |

**Tabla 3.4: Cargas térmicas máximas y horas de ocurrencia para las 7 zonas del Hospital "Arnaldo Milián Castro".**

*Esquema del hospital Arnaldo Milián Castro.*

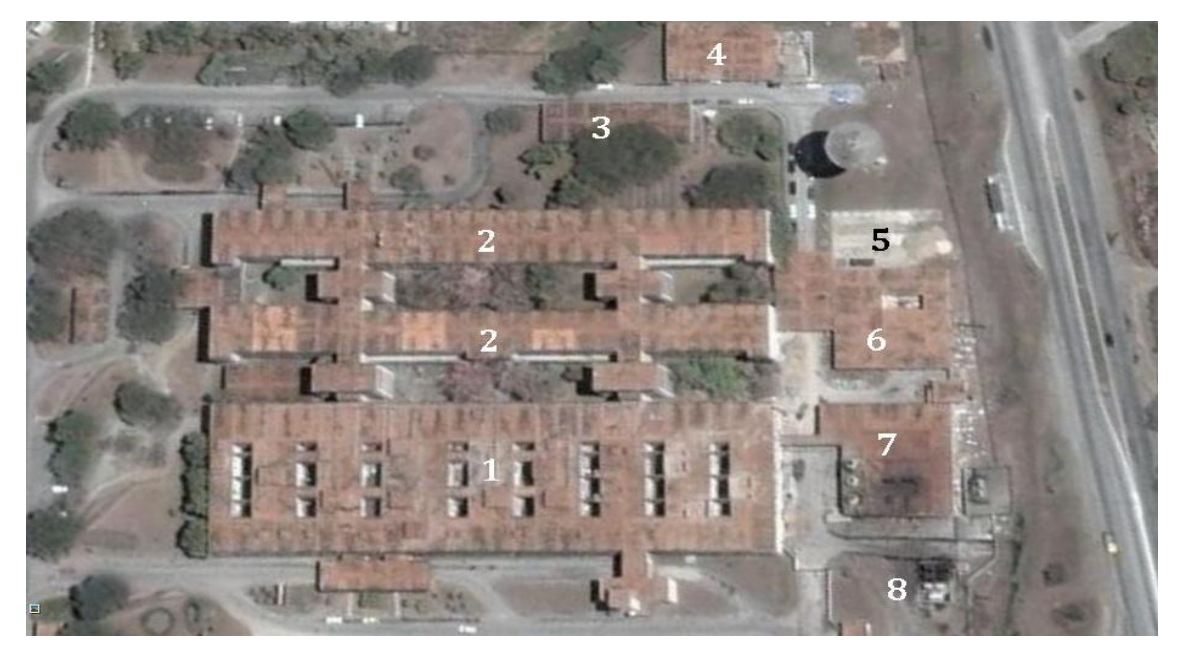

**Figura 3.7: Partes en que se divide el hospital**

- 1- Bloque Administrativo y Consulta Externa.
- 2- Hospitalizado.
- 3- Parqueo Techado.
- 4- Departamento de Mantenimiento.
- 5- Área de la bala de Oxígeno.
- 6- Lavandería.
- 7- Sistemas Ingenieros.
- 8- Área de los Tanques de Combustible.

# *Conclusiones:*

- 1. De la revisión bibliográfica sobre el tema de los Grados-día se destaca que sus aplicaciones fundamentales son: para estimar el consumo de energía y las emisiones de dióxido de carbono debido a la refrigeración y para el monitoreo continuo de la energía y su análisis en edificios existentes.
- 2. La temperatura base de refrigeración se puede determinar mediante el procedimiento grafo-analítico propuesto en el capítulo 2.

La temperatura base de 18.6°C es la que más se acerca a la temperatura base real para aplicar el método de los Grados-días al hospital Arnaldo Milián Castro.

3. La caracterización energética del hospital demuestra como se comportan los consumos energéticos de acuerdo a la influencia de temperatura exterior. La correlación que puede existe entre estos consumos y los servicios hospitalarios. El uso que tienen los portadores energéticos y sus costos.

# <span id="page-40-0"></span>*Recomendaciones:*

- 1. Aplicar el procedimiento para determinar la temperatura base de refrigeración expuesta en el capítulo 1 para comparar los resultados del mismo con los resultados obtenidos por el método grafo-analítico.
- 2. Aplicar los Grados-días para el hospital Arnaldo Milián Castro utilizando el método de Hitchin con el objetivo de obtener valores más exactos.
- 3. Precisar y comparar los resultados obtenidos mediante la caracterización energética con los resultados a obtener mediante la simulación con el software EnergyPlus.

# <span id="page-41-0"></span>*Bibliografía:*

- 1. Aramís Fonte Hernández y Zoltan Rivero Jaspe Departamento Científico del Centro Meteorológico de Camagüey, Método de los Grados-Día. Determinación de la temperatura base para la provincia de Camagüey.
- 2. CIBSE 2006. TM41- Degree-days, Theory and application. London, UK.
- 3. Strachey Lt-Gen. Sir Richard (1878) 'Paper on the computation and quantity of heat in excess of a fixed base temperature received at any place during the course of the year to supply a standard comparison with the progress of vegetation Quarterly Weather Report Appendix II.
- 4. BS EN ISO 13790 (2004) Thermal performance of buildings. Calculation of building energy demand for heating (London: British Standards Institution).
- 5. Víctor Armando Fuentes Freixanet. Los Grados-días como herramienta de diseño bioclimático para el ahorro de energía en edificaciones.
- 6. Hitchin E R and Hyde A J (1979) 'The estimation of heating energy use in buildings' Proc. Symp. Environment Inside Buildings, Institute of Mathematics and its Applications, Southend-on-Sea, May 1979.
- 7. Juan Carlos Pentón Pons. Procedimiento para la aplicación del método de los Grados-días de refrigeración en la evaluación energética de edificaciones.
- 8. EnergyPlus Manual, Documentation Version 3.0, Department of Energy, Washington, D.C. November 2008.
- 9. OSORTO, J.L.G., APLICACIÓN DE SIMULADORES DE ENERGIA, in ESCUELA DE INGENIERIA ELÉCTRICA. 2010, UNIVERSIDAD DE EL SALVADOR: CIUDAD UNIVERSITARIA. p. 138.
- 10.NC 53-142 (1985) Variables climatológicas para la física de la arquitectura.
- 11.Web, S. Hospital Provincial Universitario "Arnaldo Milián Castro". 2011; Available from: [http://www.hamc.vcl.sld.cu/hamc.](http://www.hamc.vcl.sld.cu/hamc)
- 12.ONE, AE Anuario Estadístico Separata 2009. Villa Clara. Edición 2010, 2011: p. 16.
- 13.Dany Daniel Alvarez Lorenzo. Implementación del *software* de simulación energética Energy Plus al Hospital Clínico Quirúrgico "Arnaldo Milián Castro*"* de Santa Clara*.*
- 14.Holmes M J (1980) 'Degree day methods' Proc. CIBS/Industrial Energy Thrift Scheme Seminar, January 1980
- 15.Grierson R (1941) 'Degree-days' J. Inst. Heating Ventilating Engineers 8 381–424
- 16.Hitchin E R (1983) 'Estimating monthly degree-days' Build. Serv. Eng. Res. Technol. 4(4) 159
- 17.Day A R (1999) Cooling degree-days and their applicability to building energy estimation.
- 18.Day A R and Karayiannis T G (1999) 'A new degree-day model for estimating energy demand in buildings', Build. Serv. Eng. Res. Technol. 20(4) 173–178
- 19.Erbs D G, Klein S A and Beckman W A (1983) 'Estimation of degree-days and ambient temperature bin data from monthly average temperatures' ASHRAE J. 25(6) 60–65
- 20.Guía de ahorro y eficiencia energética en hospitales. [http://www.fenercom.com](http://www.fenercom.com/)
- 21.Víctor Armando Fuentes Freixanet. Grados-días en Arquitectura.
- 22.Kevin Baumert and Mindy Selman World Resources Institute, (2003) Heating and Cooling Degree Days.

# *Anexos:*

Resultados obtenidos por la simulación:

### **Anexo 1**

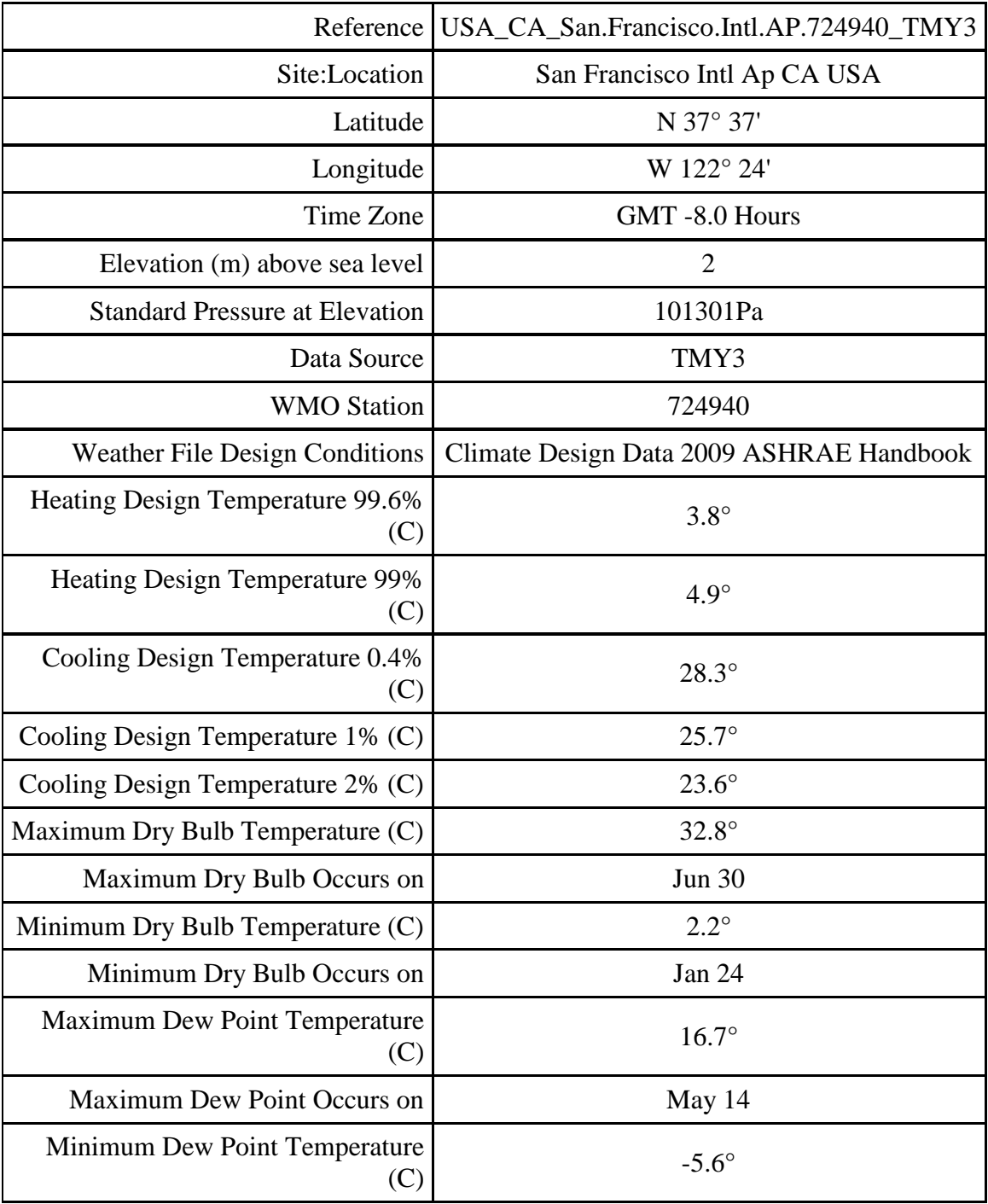

### **Anexo 2**

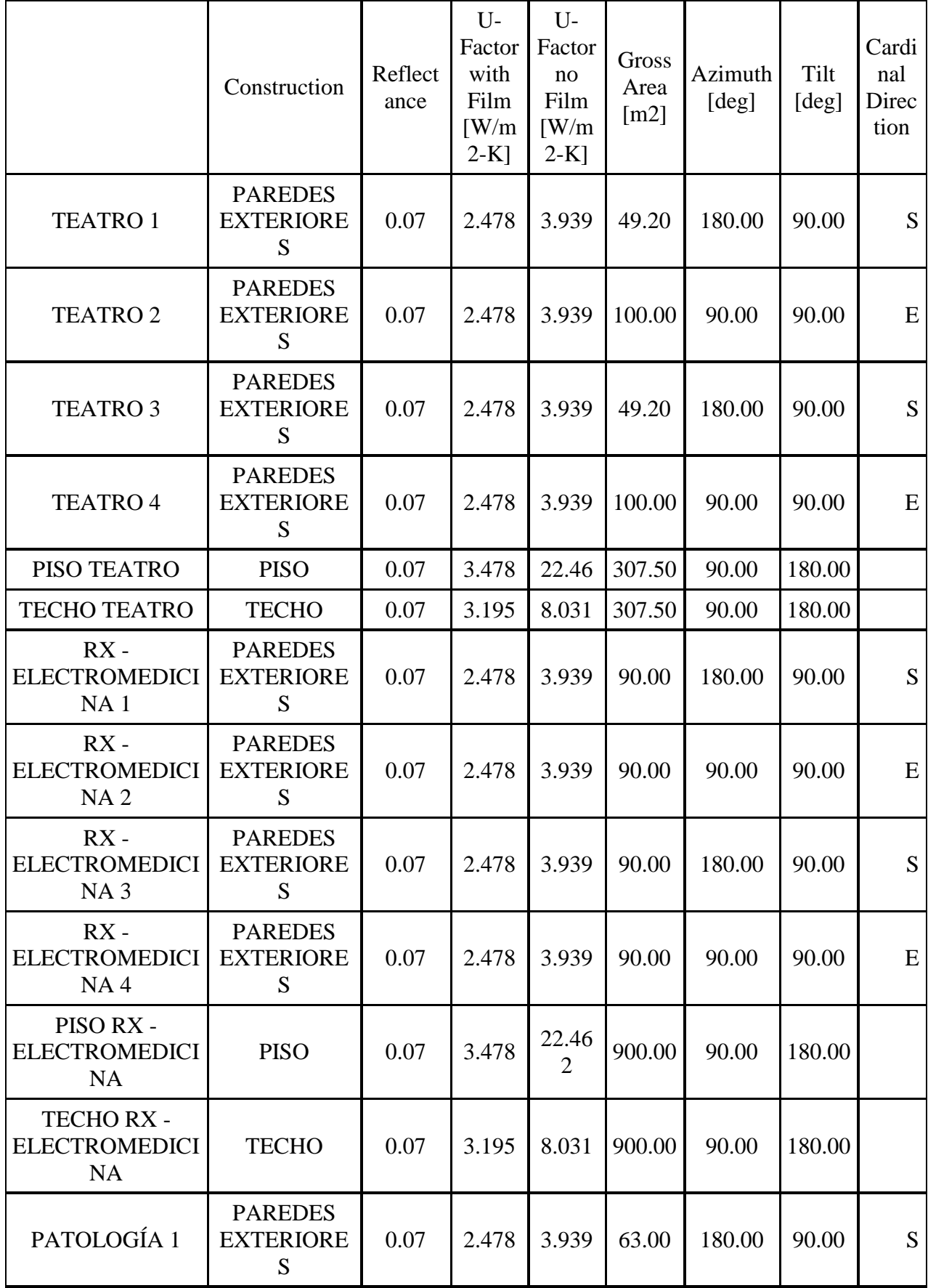

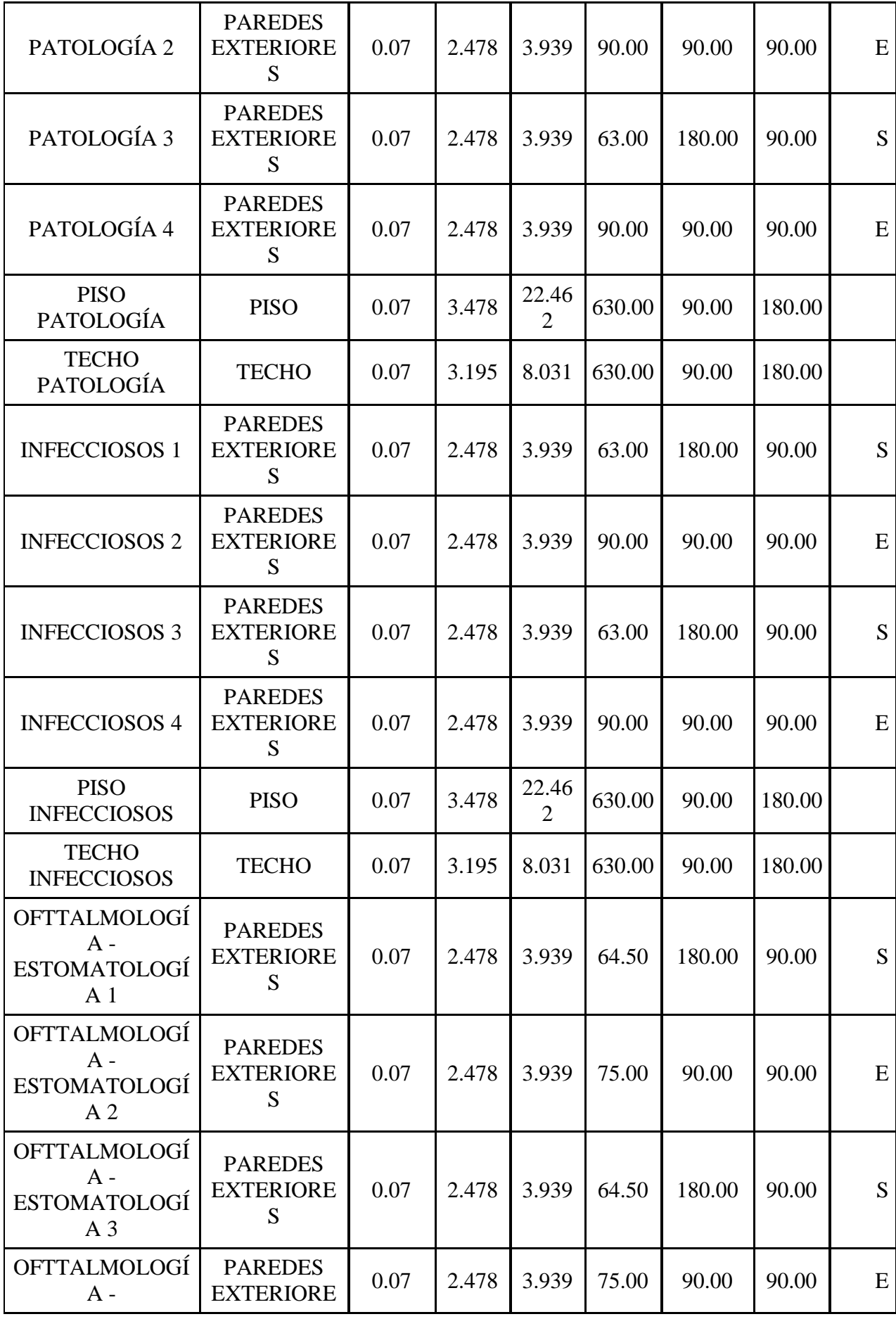

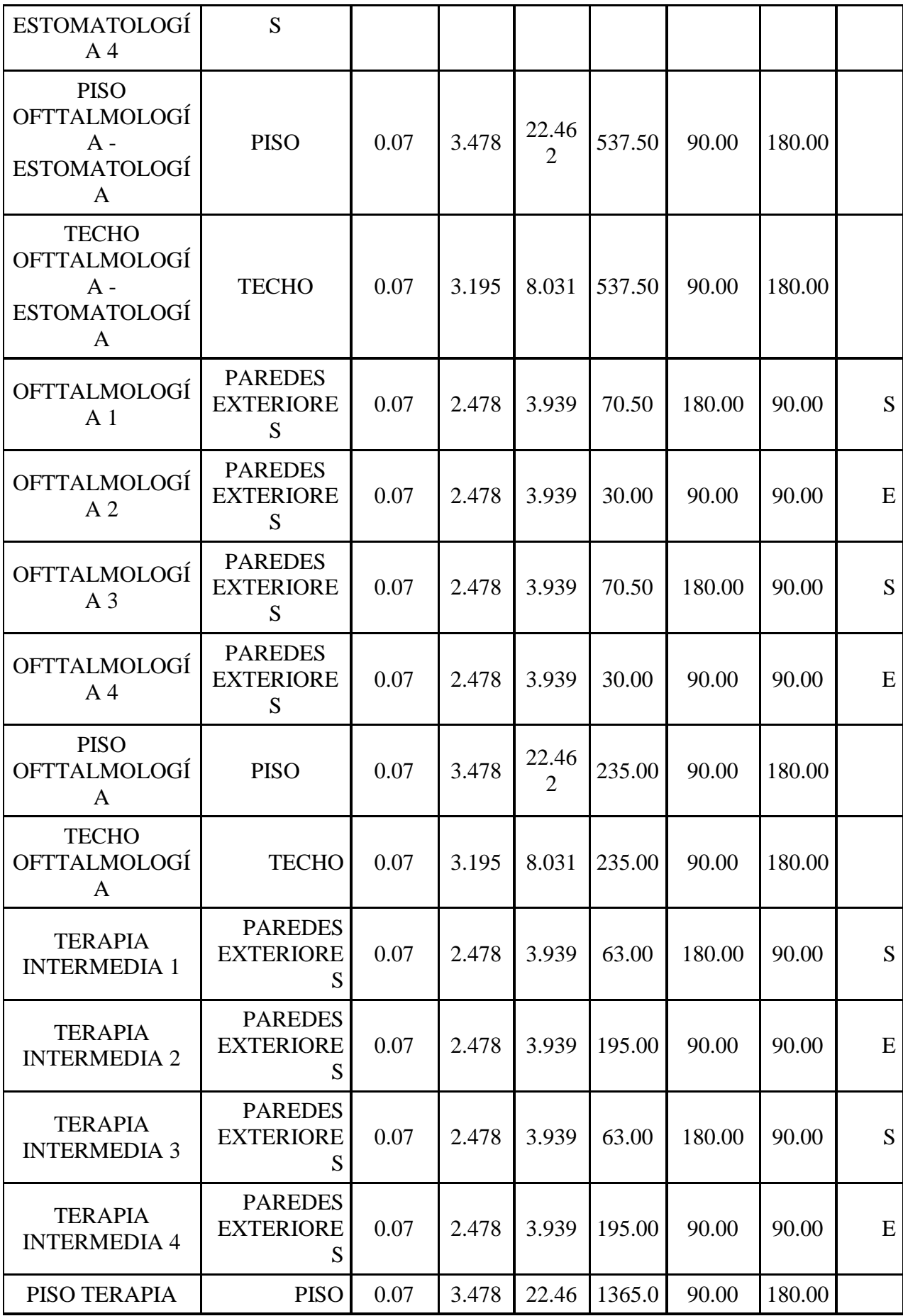

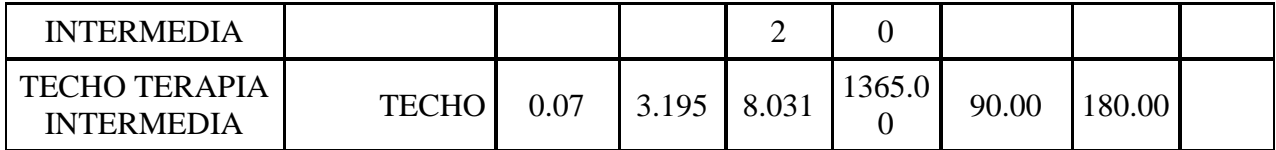

**Anexo 3. Estos son los resultados de carga térmica generados por Energy Plus.**

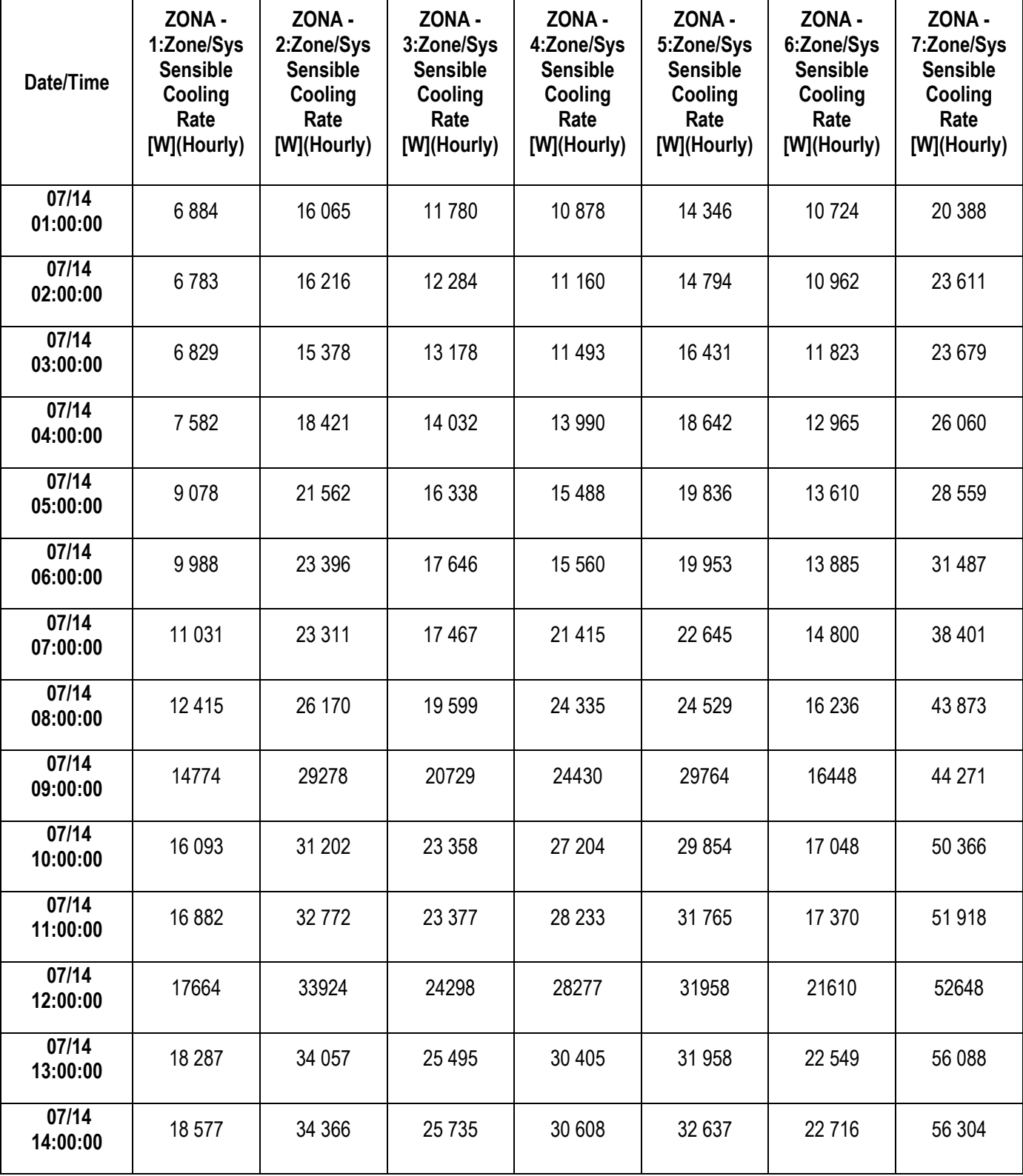

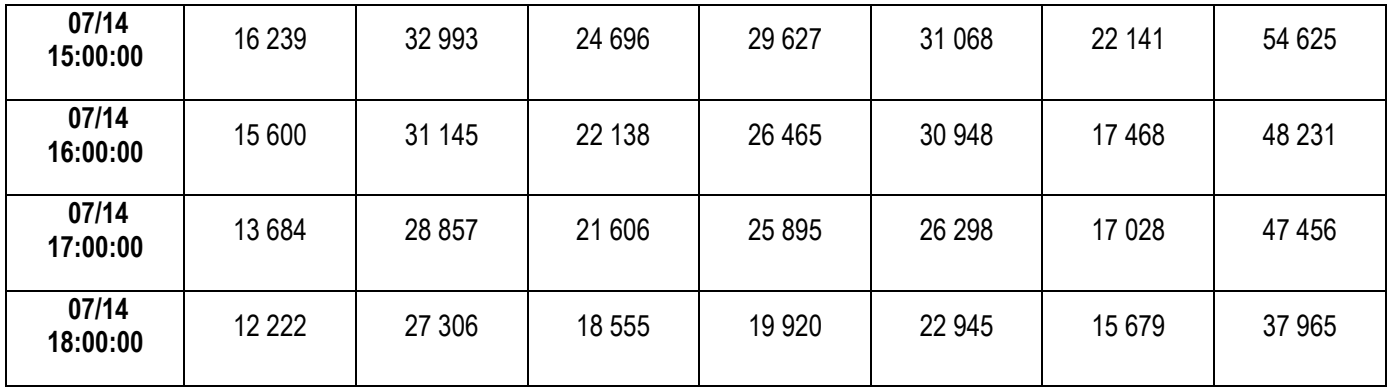

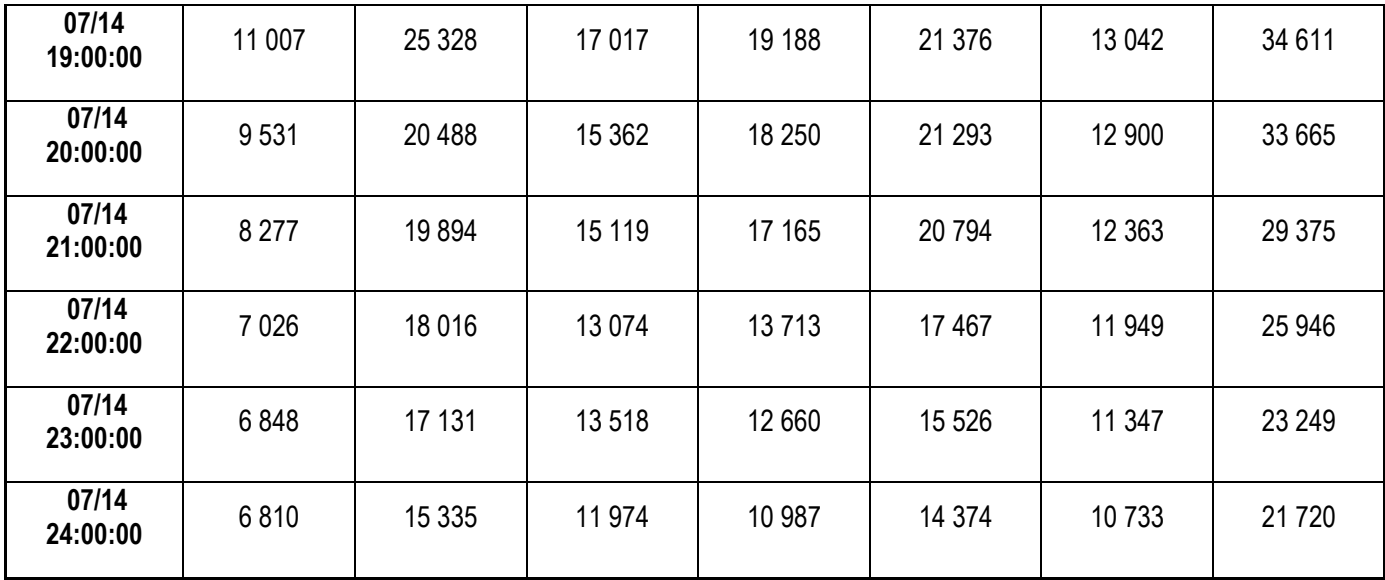

**Anexo 4: Principales portadores energéticos utilizados en el hospital durante los años 2010, 2011 y 2012.**

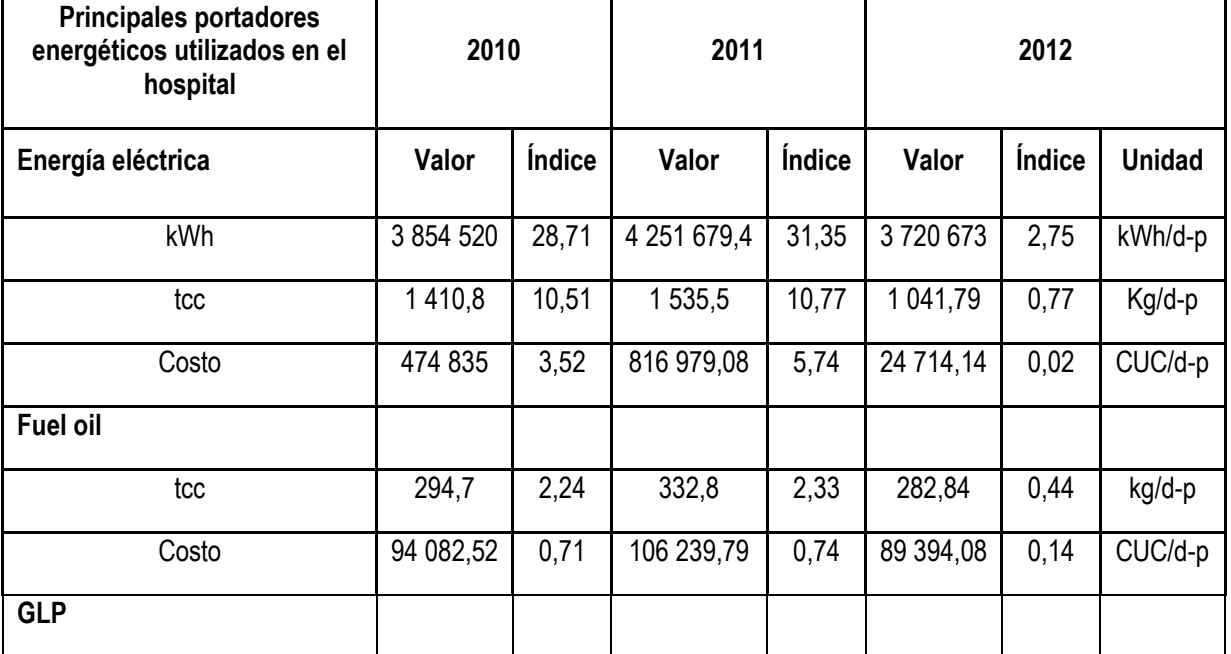

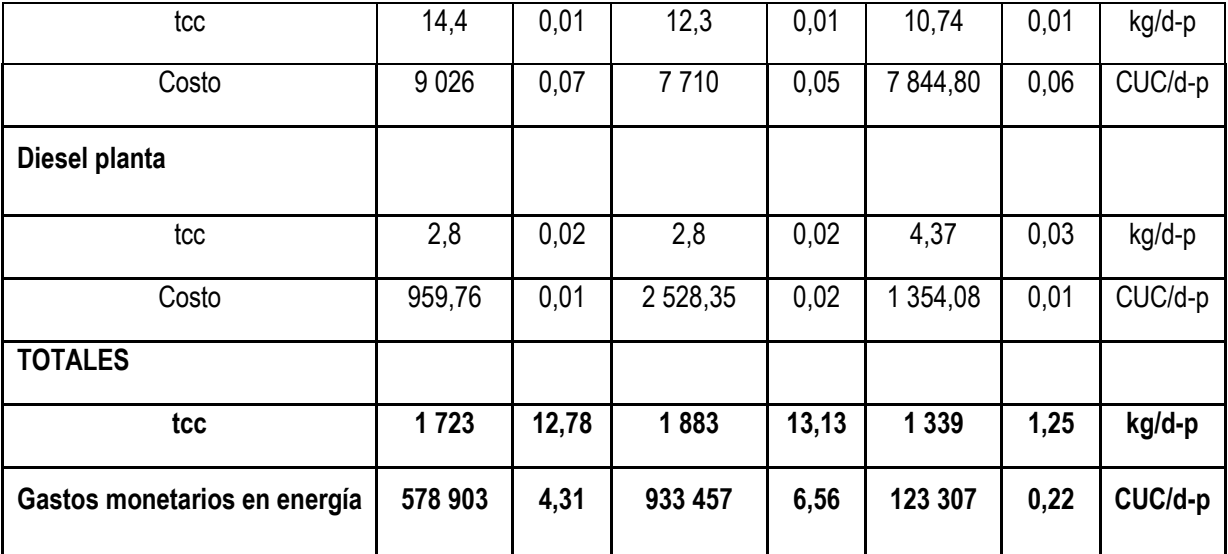